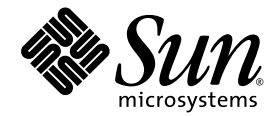

# Sun StorEdge™ 6130 Array Technician's Reference Guide

Sun Microsystems, Inc. www.sun.com

Part No. 819-1246-10 December 2004, Revision 01

Submit comments about this document at: http://www.sun.com/hwdocs/feedback

Copyright 2004 Sun Microsystems, Inc., 4150 Network Circle, Santa Clara, California 95054, U.S.A. All rights reserved.

Sun Microsystems, Inc. has intellectual property rights relating to technology that is described in this document. In particular, and without limitation, these intellectual property rights may include one or more of the U.S. patents listed at http://www.sun.com/patents and one or more additional patents or pending patent applications in the U.S. and in other countries.

This document and the product to which it pertains are distributed under licenses restricting their use, copying, distribution, and decompilation. No part of the product or of this document may be reproduced in any form by any means without prior written authorization of Sun and its licensors, if any.

Third-party software, including font technology, is copyrighted and licensed from Sun suppliers.

Parts of the product may be derived from Berkeley BSD systems, licensed from the University of California. UNIX is a registered trademark in the U.S. and in other countries, exclusively licensed through X/Open Company, Ltd.

Sun, Sun Microsystems, the Sun logo, AnswerBook2, docs.sun.com, and Solaris are trademarks or registered trademarks of Sun Microsystems, Inc. in the U.S. and in other countries.

All SPARC trademarks are used under license and are trademarks or registered trademarks of SPARC International, Inc. in the U.S. and in other countries. Products bearing SPARC trademarks are based upon an architecture developed by Sun Microsystems, Inc.

The OPEN LOOK and Sun™ Graphical User Interface was developed by Sun Microsystems, Inc. for its users and licensees. Sun acknowledges the pioneering efforts of Xerox in researching and developing the concept of visual or graphical user interfaces for the computer industry. Sun holds a non-exclusive license from Xerox to the Xerox Graphical User Interface, which license also covers Sun's licensees who implement OPEN LOOK GUIs and otherwise comply with Sun's written license agreements.

U.S. Government Rights—Commercial use. Government users are subject to the Sun Microsystems, Inc. standard license agreement and applicable provisions of the FAR and its supplements.

DOCUMENTATION IS PROVIDED "AS IS" AND ALL EXPRESS OR IMPLIED CONDITIONS, REPRESENTATIONS AND WARRANTIES, INCLUDING ANY IMPLIED WARRANTY OF MERCHANTABILITY, FITNESS FOR A PARTICULAR PURPOSE OR NON-INFRINGEMENT, ARE DISCLAIMED, EXCEPT TO THE EXTENT THAT SUCH DISCLAIMERS ARE HELD TO BE LEGALLY INVALID.

Copyright 2004 Sun Microsystems, Inc., 4150 Network Circle, Santa Clara, Californie 95054, Etats-Unis. Tous droits réservés.

Sun Microsystems, Inc. a les droits de propriété intellectuels relatants à la technologie qui est décrit dans ce document. En particulier, et sans la limitation, ces droits de propriété intellectuels peuvent inclure un ou plus des brevets américains énumérés à http://www.sun.com/patents et un ou les brevets plus supplémentaires ou les applications de brevet en attente dans les Etats-Unis et dans les autres pays.

Ce produit ou document est protégé par un copyright et distribué avec des licences qui en restreignent l'utilisation, la copie, la distribution, et la décompilation. Aucune partie de ce produit ou document ne peut être reproduite sous aucune forme, par quelque moyen que ce soit, sans l'autorisation préalable et écrite de Sun et de ses bailleurs de licence, s'il  $\hat{y}$  en a.

Le logiciel détenu par des tiers, et qui comprend la technologie relative aux polices de caractères, est protégé par un copyright et licencié par des fournisseurs de Sun.

Des parties de ce produit pourront être dérivées des systèmes Berkeley BSD licenciés par l'Université de Californie. UNIX est une marque<br>déposée aux Etats-Unis et dans d'autres pays et licenciée exclusivement par X/Open Co

Sun, Sun Microsystems, le logo Sun, AnswerBook2, docs.sun.com, et Solaris sont des marques de fabrique ou des marques déposées de Sun Microsystems, Inc. aux Etats-Unis et dans d'autres pays.

Toutes les marques SPARC sont utilisées sous licence et sont des marques de fabrique ou des marques déposées de SPARC International, Inc. aux Etats-Unis et dans d'autres pays. Les produits portant les marques SPARC sont basés sur une architecture développée par Sun Microsystems, Inc.

L'interface d'utilisation graphique OPEN LOOK et Sun™ a été développée par Sun Microsystems, Inc. pour ses utilisateurs et licenciés. Sun reconnaît les efforts de pionniers de Xerox pour la recherche et le développement du concept des interfaces d'utilisation visuelle ou graphique pour l'industrie de l'informatique. Sun détient une license non exclusive de Xerox sur l'interface d'utilisation graphique Xerox, cette licence couvrant également les licenciées de Sun qui mettent en place l'interface d 'utilisation graphique OPEN LOOK et qui en outre se conforment aux licences écrites de Sun.

LA DOCUMENTATION EST FOURNIE "EN L'ÉTAT" ET TOUTES AUTRES CONDITIONS, DECLARATIONS ET GARANTIES EXPRESSES OU TACITES SONT FORMELLEMENT EXCLUES, DANS LA MESURE AUTORISEE PAR LA LOI APPLICABLE, Y COMPRIS NOTAMMENT TOUTE GARANTIE IMPLICITE RELATIVE A LA QUALITE MARCHANDE, A L'APTITUDE A UNE UTILISATION PARTICULIERE OU A L'ABSENCE DE CONTREFAÇON.

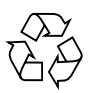

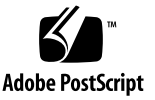

## Contents

**[Preface](#page-10-0) xi**

[Before You Read This Book x](#page-10-1)i [How This Book Is Organized](#page-11-0) xii [Using UNIX Commands x](#page-11-1)ii [Shell Prompts](#page-12-0) xiii [Typographic Conventions](#page-12-1) xiii [Related Documentation](#page-13-0) xiv [Accessing Sun Documentation x](#page-13-1)iv [Third-Party Web Sites](#page-13-2) xiv [Contacting Sun Technical Support x](#page-14-0)v [Sun Welcomes Your Comments](#page-14-1) xv

#### **1. [Introduction](#page-16-0) 1**

[Product Overview](#page-16-1) 1 [Required Patches and Packages](#page-17-0) 2 [Solaris Driver Stack](#page-17-1) 2 [Predictive Failure Analysis \(PFA\) Capabilities 3](#page-18-0)

#### **2. [Troubleshooting Tools 5](#page-20-0)**

[LED Status Indicators 5](#page-20-1)

[Controller Module LEDs 5](#page-20-2) [Front-Panel LEDs](#page-21-0) 6 [Back-Panel LEDs](#page-22-0) 7 [Expansion Module LEDs 1](#page-25-0)0 FRU LED<sub>s</sub> 10 [Troubleshooting Interfaces 1](#page-26-0)1 [System Events, Alarms, and Log Files](#page-26-1) 11 [Viewing the Event Log](#page-27-0) 12 ▼ [To View the Event Log](#page-27-1) 12 [Viewing Alarm Details 1](#page-27-2)2 ▼ [To View the Alarm Details Page 1](#page-28-0)3 [Accessing Event Logs From the CLI](#page-30-0) 15 [6130SupportData Command 1](#page-30-1)5 [Determining the Device Key With the CLI](#page-31-0) 16 [Determining the Device Key With the Storage Automated Diagnostic](#page-32-0)  [Environment](#page-32-0) 17 [Using the 6130SupportData command](#page-32-1) 17 [Diagnostic Tests](#page-32-2) 17 [Unsupported SAN Tools](#page-33-0) 18 **3. [Basic Troubleshooting Procedures](#page-36-0) 21**

[Troubleshooting Approach and Guidelines](#page-37-0) 22

[Isolating Problems 2](#page-37-1)2

[Troubleshooting Multipathing Software Issues](#page-39-0) 24

[Manually Halting the I/O 2](#page-39-1)4

- ▼ [To Quiesce the I/O](#page-39-2) 24
- ▼ [To Unconfigure the Controller/Device Path](#page-40-0) 25
- ▼ [To Return the Controller/Device Path to Production 2](#page-40-1)5

[Dynamic Multipathing \(DMP\) Properties 2](#page-40-2)5

- ▼ [To View Dynamic DMP Properties](#page-41-0) 26
- ▼ [To Return the DMP-Enabled Paths to Production 2](#page-42-0)7

[Troubleshooting SAN Connections 2](#page-43-0)8

[SAN Troubleshooting Software 2](#page-43-1)8

[Gathering Information 2](#page-43-2)8

[SAN Troubleshooting Questions](#page-44-0) 29

#### [Replacing FRUs](#page-45-0) 30

[Maintenance Precautions 3](#page-45-1)0

[To Replace a FRU](#page-45-2) 30

#### **4. [Troubleshooting Host Devices](#page-46-0) 31**

[Host Support](#page-46-1) 31 [Using the Host Event Advisor](#page-47-0) 32 [Actionable Events on the Host](#page-47-1) 32 [Troubleshooting Third-Party Hosts](#page-50-0) 35

#### **5. [Troubleshooting the Controller Module Battery 3](#page-52-0)7**

[About the Controller Module Battery 3](#page-52-1)7 [About the Battery Management Controller 3](#page-53-0)8 [Battery Qualification Tests](#page-53-1) 38 [Battery and System Performance 3](#page-54-0)9 [Diagnosing a Controller Module Battery Problem 3](#page-54-1)9 [Replacing a Controller Module Battery](#page-55-0) 40

### **6. [Gathering Array Performance Data 4](#page-56-0)1** [Gathering Data Using the Browser Interface](#page-56-1) 41 [Gathering Data Using the Command-Line Interface 4](#page-57-0)2

### **A. [System Message Listing](#page-58-0) 43**

[Error Messages 4](#page-58-1)3

[Command-Line Interface Error Messages 4](#page-58-2)3

### **B. [CLI Usage Examples 4](#page-60-0)5**

[Sun StorEdge 6130 Array CLI Commands 4](#page-60-1)5

▼ [To Get Help on CLI Commands 4](#page-60-2)5

[Command Summary 4](#page-61-0)6

[Storage Automated Diagnostic Environment CLI Commands](#page-67-0) 52

**[Glossary 5](#page-68-0)3**

**[Index 6](#page-76-0)1**

# Figures

- [FIGURE 2-1](#page-21-1) Front View of the Sun StorEdge 6130 Array Controller Module 6
- [FIGURE 2-2](#page-22-1) Back View of the Sun StorEdge 6130 Array Controller Module 7
- [FIGURE 2-3](#page-29-0) Alarm Details Page 14
- [FIGURE 2-4](#page-30-2) Alarms Statistics Page 15

**viii** Sun StorEdge 6130 Array Technician's Reference Guide • December 2004 **Sun Confidential: Internal Only**

## Tables

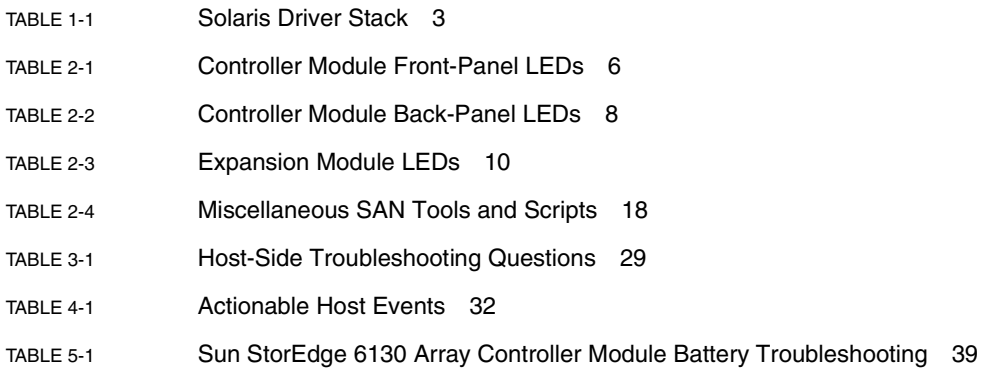

**x** Sun StorEdge 6130 Array Technician's Reference Guide • December 2004 **Sun Confidential: Internal Only**

## <span id="page-10-0"></span>Preface

The *Sun StorEdge 6130 Array Technician's Reference Guide* is a troubleshooting guide for the Sun StorEdge<sup>TM</sup> 6130 array. It provides information about troubleshooting the various components of the array. For detailed configuration information, refer to the online help system.

The document is for internal use only by Sun field service and technical service personnel, who have been fully trained on all the components in the configuration.

## <span id="page-10-1"></span>Before You Read This Book

In order to fully use the information in this document, you should be trained and certified by Sun to install and service Sun StorEdge products, and you should be familiar and experienced with:

- The Solaris<sup>™</sup> Operating System (Solaris OS)
- Multipathing and failover
- Storage area networks (SANs)
- Using command-line interfaces (CLIs)
- Using web-browser interfaces
- The contents of the *Sun StorEdge 6130 Array Release Notes*

# <span id="page-11-0"></span>How This Book Is Organized

This book contains the following chapters:

**Chapter 1** introduces the Sun StorEdge 6130 array.

**[Chapter 2](#page-20-3)** presents information about tools used to troubleshoot, including the array LEDs, Storage Automated Diagnostic Environment (event information and diagnostic tests), and commands from the command-line interface (CLI).

**[Chapter 3](#page-36-1)** offers general troubleshooting guidelines. Sections for information gathering, troubleshooting questions, and problem isolation are presented.

**[Chapter 4](#page-46-2)** provides information about data host device troubleshooting.

**[Chapter 5](#page-52-2)** describes how to troubleshoot the controller module battery.

**[Chapter 6](#page-56-2)** describes how to troubleshoot and improve controller module performance.

**[Appendix A](#page-58-3)** lists and describes error and warning messages.

**[Appendix B](#page-60-3)** presents CLI commands and examples for troubleshooting the controller module.

## <span id="page-11-1"></span>Using UNIX Commands

This document might not contain information on basic  $UNIX^{\circledast}$  commands and procedures such as shutting down the system, booting the system, and configuring devices. Refer to the following for this information:

- Software documentation that you received with your system
- Solaris<sup>™</sup> Operating System documentation, which is at

<http://docs.sun.com>

# <span id="page-12-0"></span>Shell Prompts

<span id="page-12-1"></span>

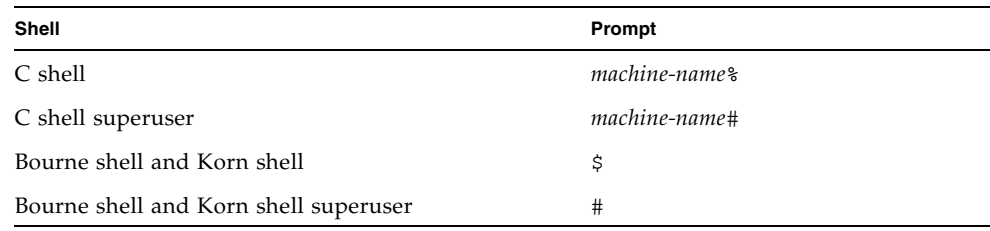

# Typographic Conventions

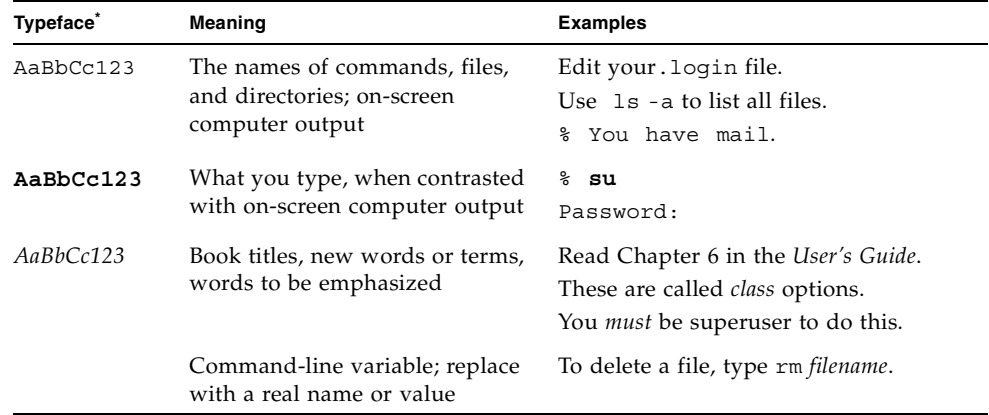

\* The settings on your browser might differ from these settings.

# Related Documentation

<span id="page-13-0"></span>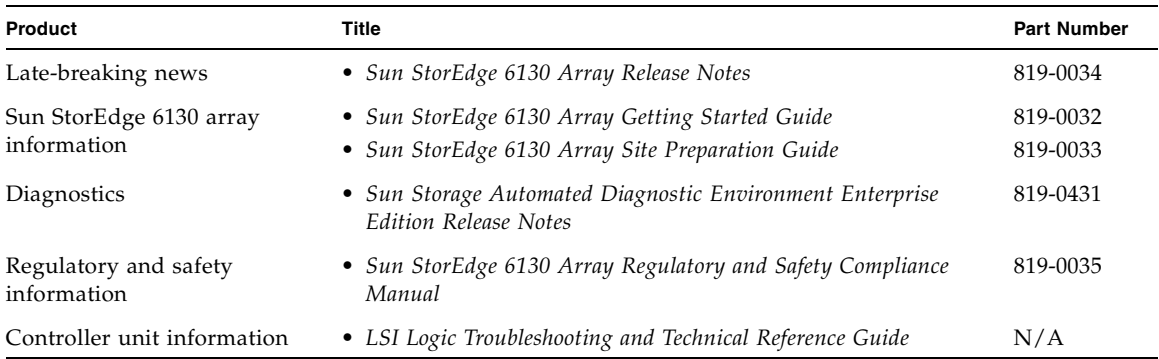

# <span id="page-13-1"></span>Accessing Sun Documentation

You can view, print, or purchase a broad selection of Sun documentation, including localized versions, at:

```
http://www.sun.com/documentation
```
For Sun StorEdge 6130 array documentation, go to:

```
http://www.sun.com/products-n-
solutions/hardware/docs/Network_Storage_Solutions/Midrange/6130/
index.html
```
# <span id="page-13-2"></span>Third-Party Web Sites

Sun is not responsible for the availability of third-party web sites mentioned in this document. Sun does not endorse and is not responsible or liable for any content, advertising, products, or other materials that are available on or through such sites or resources. Sun will not be responsible or liable for any actual or alleged damage or loss caused by or in connection with the use of or reliance on any such content, goods, or services that are available on or through such sites or resources.

# <span id="page-14-0"></span>Contacting Sun Technical Support

If you have technical questions about this product that are not answered in this document, go to:

<http://www.sun.com/service/contacting>

## <span id="page-14-1"></span>Sun Welcomes Your Comments

Sun is interested in improving its documentation and welcomes your comments and suggestions. You can submit your comments by going to:

<http://www.sun.com/hwdocs/feedback>

Please include the title and part number of this document with your feedback:

*Sun StorEdge 6130 Array Technician's Reference Guide,* part number 819-1246-10*.*

**xvi** Sun StorEdge 6130 Array Technician's Reference Guide • December 2004 **Sun Confidential: Internal Only**

CHAPTER **1**

## <span id="page-16-0"></span>Introduction

This chapter introduces the Sun StorEdge 6130 array. This chapter contains the following sections:

- ["Product Overview" on page 1](#page-16-1)
- ["Required Patches and Packages" on page 2](#page-17-0)
- ["Solaris Driver Stack" on page 2](#page-17-1)
- ["Predictive Failure Analysis \(PFA\) Capabilities" on page 3](#page-18-0)

## <span id="page-16-1"></span>Product Overview

The Sun StorEdge 6130 array is a high-performance, enterprise-class, full 2 Gigabitper-second (Gb/s) Fibre Channel (FC) solution that combines outstanding performance with the highest reliability, availability, flexibility, and manageability. Its features include:

- **Hardware**
	- One controller module and up to seven expansion modules, each containing 5 to 14 disk drives per module. The controller module contains two independent FC redundant array of independent disks (RAID) controllers with 1 Gbyte of memory for processor memory and data cache. Expansion modules can contain all FC or all Serial Advanced Technology Attachment (SATA) drives. (SATA drives are a future enhancement and not included in this initial release.)
	- Each module has two power supplies for redundant power.
	- Each module has two removable fan components (each with two fans) for redundant cooling.
	- High-availability components such as hot-spare drives are always available, but are not part of the array's virtual disk.

- RAID-0, RAID-1, RAID-3, RAID-5, and RAID-1+0 are supported.
- **Software** 
	- Array configuration and management is available through a remote CLI client (using sscs) or web-based management software.
	- The Sun Storage Automated Diagnostic Environment monitoring and diagnostic software is also accessible from a web browser or the command line.
	- Data host software consists of Sun StorEdge SAN Foundation Software for managing the data path I/O connections between data hosts and the array; and Sun StorEdge Traffic Manager software, which has multipathing functionality.
	- Optional software is also available; see the Sun StorEdge 6130 array online help and release notes for details.

For more information about hardware and software components, go to the online help system. Click the Search tab and type hardware or software.

## Required Patches and Packages

See the *Sun StorEdge 6130 Array Release Notes* for the most current list of supported software packages and patches for management and data hosts. That document contains procedures for downloading, installing, and backing out changes.

In addition to the Release Notes, be sure to read the patch README file before installing any patch.

## <span id="page-17-1"></span>Solaris Driver Stack

[TABLE 1-1](#page-18-1) shows the driver stack for host bus adapters (HBAs), FC ports, the disk driver, the FC protocol, and the Sun FC transport library.

**2** Sun StorEdge 6130 Array Technician's Reference Guide • December 2004 **Sun Confidential: Internal Only**

#### <span id="page-17-0"></span>Help

The driver stack is connected through the SUN Java Native Interaction (JNI) stack jfca.

<span id="page-18-1"></span>**TABLE 1-1** Solaris Driver Stack

| Component | <b>Description</b>                                              |
|-----------|-----------------------------------------------------------------|
| qlc       | ISP 2300 Family Fibre Channel (FC) HBA driver                   |
| fp        | Sun FC port driver                                              |
| ssd       | Disk driver for FC-AL disks and SPARC Storage Array (SSA) disks |
| fcp       | FC protocol driver                                              |
| fctl      | Sun FC transport library                                        |

# <span id="page-18-0"></span>Predictive Failure Analysis (PFA) Capabilities

Health and monitoring functions are provided by the Storage Automated Diagnostic Environment software. This software provides the following predictive failure analysis (PFA) capabilities:

- **FC links** FC links are monitored at all end points through the Fibre Channel Extended Link Service (FC\_ELS) link counters. When link errors surpass the specified threshold values, an alert is sent. The alert message advises Sun personnel to replace components that are experiencing high transient fault levels before a hard fault occurs. ELS counters exist only for internal links; there are no counters for host-side interfaces.
- **Enclosure status** Enclosed devices such as arrays cause alerts to be sent if temperature thresholds are exceeded. This enables Sun personnel to address the problems before a device or enclosure fails.
- **Single point of failure (SPOF) notification** Notification of path failures and failovers enables Sun to repair the primary path in a timely fashion. This notification reduces the time of exposure to single points of failure and helps to preserve data availability during the repair process.

**4** Sun StorEdge 6130 Array Technician's Reference Guide • December 2004 **Sun Confidential: Internal Only**

# <span id="page-20-3"></span><span id="page-20-0"></span>Troubleshooting Tools

This chapter provides an overview of the tools and resources available for troubleshooting problems that occur on the Sun StorEdge 6130 array. This chapter contains the following sections:

- ["LED Status Indicators" on page 5](#page-20-1)
- ["Troubleshooting Interfaces" on page 11](#page-26-0)
- ["System Events, Alarms, and Log Files" on page 11](#page-26-1)
- ["6130SupportData Command" on page 15](#page-30-1)
- ["Diagnostic Tests" on page 17](#page-32-2)
- ["Unsupported SAN Tools" on page 18](#page-33-0)

## <span id="page-20-1"></span>LED Status Indicators

This section contains a summary of the LED states for the Sun StorEdge 6130 array unit and FRUs. For more information on the LEDs, see the *Sun StorEdge 6130 Array Getting Started Guide* and the product online help.

## <span id="page-20-2"></span>Controller Module LEDs

The Sun StorEdge 6130 array controller module LEDs have three possible states:

- Off
- On
- Blinking

Controller module LEDs can be:

- Green Controller module is operating normally.
- Amber Controller module requires service.

**Note –** During the power-up process, the green and amber LEDs blink intermittently.

### Front-Panel LEDs

[FIGURE 2-1](#page-21-1) shows the placement of the LEDs on the front of the module. [TABLE 2-1](#page-21-2) contains descriptions of the LED states and required action, if needed.

<span id="page-21-0"></span>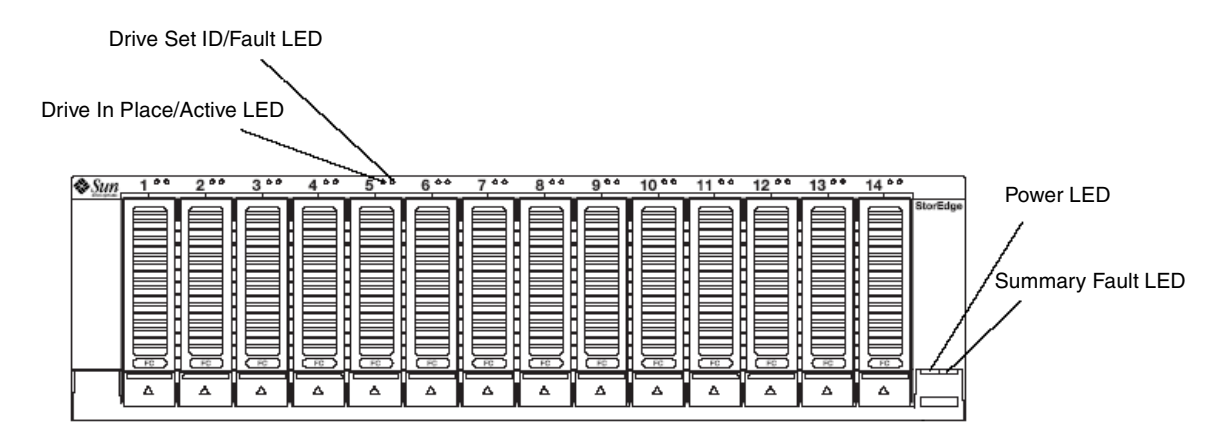

<span id="page-21-2"></span><span id="page-21-1"></span>**FIGURE 2-1** Front View of the Sun StorEdge 6130 Array Controller Module

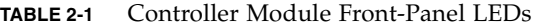

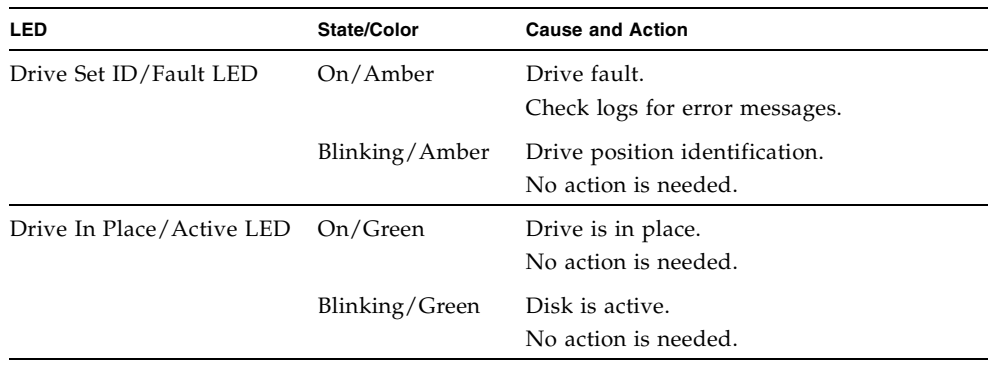

**6** Sun StorEdge 6130 Array Technician's Reference Guide • December 2004 **Sun Confidential: Internal Only**

| <b>LED</b>        | State/Color | <b>Cause and Action</b>                                                                                                    |
|-------------------|-------------|----------------------------------------------------------------------------------------------------|
| Power LED         | On/Green    | At least one power supply is installed and<br>functional.<br>No action is needed.                                                                   |
| Summary Fault LED | On/Amber    | Tray level fault, one of the following:<br>• Drive identify request<br>• Drive fault<br>• Enclosure summary fault<br>Check logs for error messages. |

**TABLE 2-1** Controller Module Front-Panel LEDs *(Continued)*

### Back-Panel LEDs

[FIGURE 2-2](#page-22-1) shows the placement of the LEDs on the back of the module. [TABLE 2-2](#page-23-0) contains descriptions of the LED states and required action, if needed.

<span id="page-22-0"></span>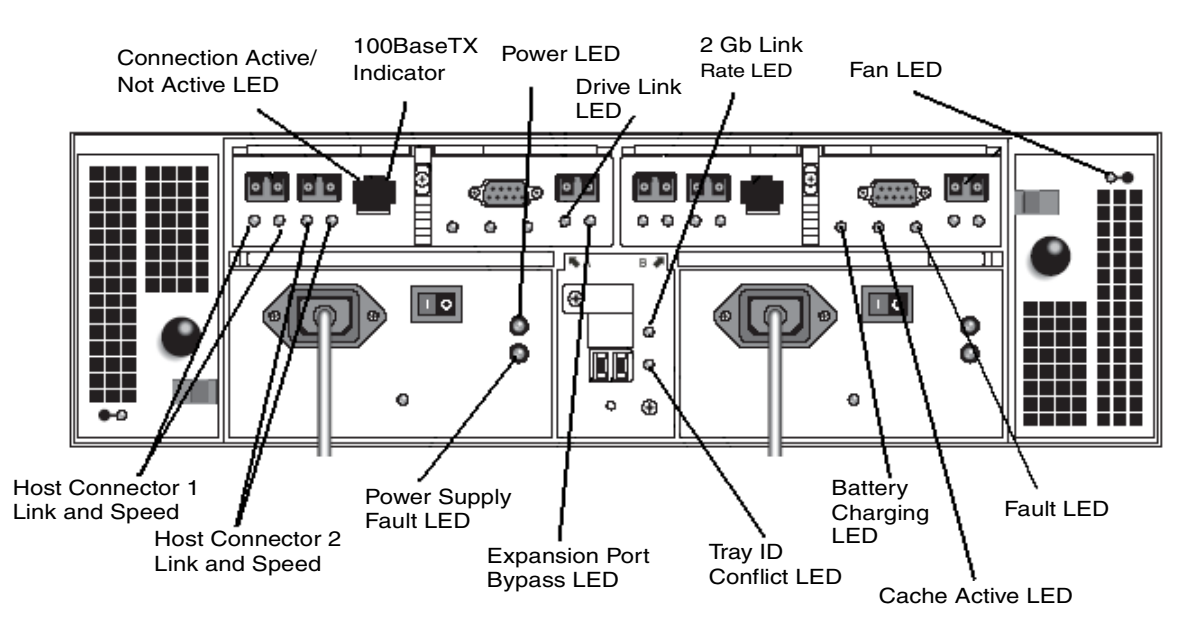

<span id="page-22-1"></span>**FIGURE 2-2** Back View of the Sun StorEdge 6130 Array Controller Module

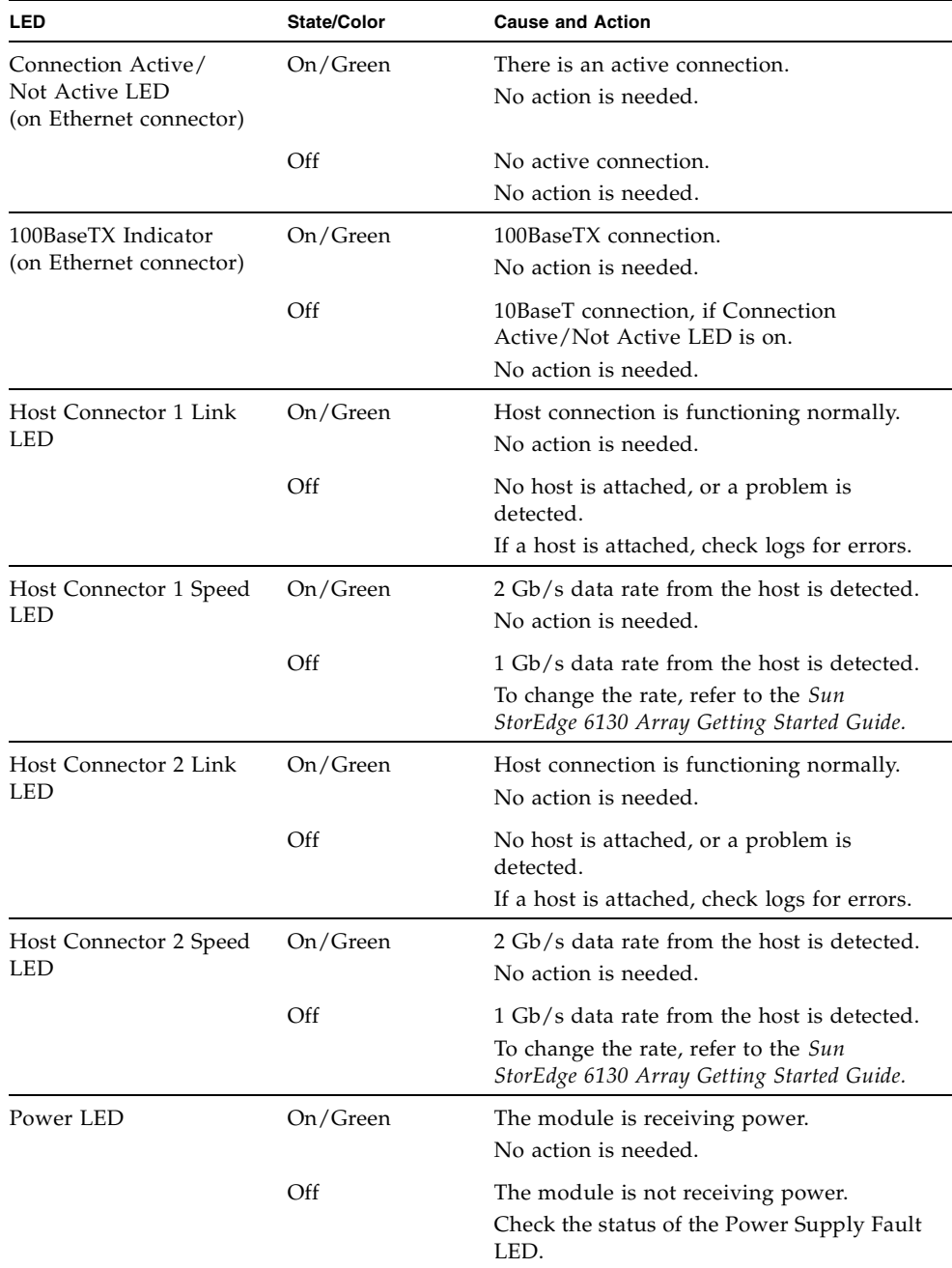

#### <span id="page-23-0"></span>**TABLE 2-2** Controller Module Back-Panel LEDs

**8** Sun StorEdge 6130 Array Technician's Reference Guide • December 2004 **Sun Confidential: Internal Only**

| LED                                 | <b>State/Color</b> | <b>Cause and Action</b>                                                                                                    |
|-------------------------------------|--------------------|----------------------------------------------------------------------------------------------------|
| Power Supply Fault LED              | On/Amber           | There is a problem with the power supply.<br>Check logs for errors.                                                                                           |
|                                     | Off                | Power is off, or power supply is<br>functioning normally.<br>No action is needed.                                                                             |
| Drive Link LED                      | On/Green           | Drive link is functioning normally.<br>No action is needed.                                                                                                   |
|                                     | Off                | A problem is detected with a link to a drive<br>such as the midplane.<br>Check logs for errors.                                                               |
| <b>Expansion Port Bypass</b><br>LED |                    | See "Expansion Module LEDs" on page 10.                                                                                                    |
| 2 Gb Link Rate LED                  | On/Green           | The FC disk drive loops are operating at 2<br>Gb/s.                                                                                                    |
|                                     | Off                | The FC disk drive loops are operating at 1<br>$Gb/s$ . Set the link rate to 2 $Gb/s$ as<br>described in the Sun StorEdge 6130 Array<br>Getting Started Guide. |
| Tray ID Conflict LED                | On/Amber           | A tray ID conflict is detected.<br>Check logs for errors.                                                                                                    |
|                                     | Off                | No action is needed.                                                                                                    |
| Battery Charging/<br>Charged LED    | On/Green           | Battery is charged.<br>No action is needed.<br>For more information, see<br>"Troubleshooting the Controller Module<br>Battery" on page 37.                    |
|                                     | Blinking/Green     | Battery is charging.<br>No action needed.                                                                                                    |
|                                     | Off                | There is a problem with the battery.<br>Check logs for errors.                                                                                                |
| Cache Active LED                    | On/Green           | Cache is in use.<br>No action is needed.                                                                                                    |
|                                     | Off                | If cache is enabled, there is a problem.<br>Check logs for errors.<br>If cache is disabled, there is no problem.<br>No action is needed.                      |

**TABLE 2-2** Controller Module Back-Panel LEDs *(Continued)*

| LED       | <b>State/Color</b> | <b>Cause and Action</b>                                                                                                    |
|-----------|--------------------|----------------------------------------------------------------------------------------------------|
| Fan LED   | On/Amber           | There is a problem with the fan.<br>Check logs for errors.                                                                                                    |
|           | Off                | No action is needed.                                                                                                    |
| Fault LED | On/Amber           | Indicates a general fault.<br>Check the states of other LEDs that indicate<br>a fault. For example, if the Fan LED is on<br>and amber, then the Fault LED should be<br>on, too. Also check logs for errors. |
|           | Off                | Power is off, or module is functioning<br>normally.<br>No action is needed.                                                                                                    |

**TABLE 2-2** Controller Module Back-Panel LEDs *(Continued)*

### <span id="page-25-0"></span>Expansion Module LEDs

Sun StorEdge 6130 array expansion modules have two Environmental Services Monitor (ESM) cards instead of two controller cards. Each ESM card has only the Expansion Port Bypass LED, shown in [FIGURE 2-2](#page-22-1) and described in [TABLE 2-3.](#page-25-2)

<span id="page-25-2"></span>**TABLE 2-3** Expansion Module LEDs

| LED                                 | State/Color | <b>Cause and Action</b>                               |  |
|-------------------------------------|-------------|-------------------------------------------------------|--|
| <b>Expansion Port Bypass</b><br>LED | On/Amber    | The port is being bypassed.<br>Check logs for errors. |  |
|                                     | Off         | No action needed.                                     |  |

### <span id="page-25-1"></span>FRU LEDs

In addition to the LEDs described in the previous sections, you can find LEDs on the following field-replaceable units (FRUs):

- Disk drives
- Fans
- ESM cards
- Power supplies
- $\blacksquare$  I/O modules

LEDs on FRUs can be:

- Green FRU is operating normally.
- Amber FRU requires service.

**Note –** The fans have only an amber LED, which indicates a fan problem when lit. See the description on the Fan LEDs in [TABLE 2-2](#page-23-0).

## <span id="page-26-0"></span>Troubleshooting Interfaces

Web-based management software, such as the Storage Automated Diagnostic Environment, is used on the management host for troubleshooting. A command-line interface (CLI) is also available for troubleshooting and management from other hosts. CLI commands can be used to create scripts.

Management hosts can be located only on a Sun SPARC-based Solaris box. Remote management hosts can use the following operating systems, but will support only the CLI and not the Storage Automated Diagnostic Environment:

- IBM AIX
- Red Hat Linux
- HP-UX
- Microsoft Windows 2000

The command for management services is sscs, used with a subcommand to direct the operation. For a list of commands, see the sscs(1M) man page.

For more information on using the CLI, see the *Sun StorEdge 6130 Array Getting Started Guide*.

# <span id="page-26-1"></span>System Events, Alarms, and Log Files

The Sun StorEdge 6130 array uses several mechanisms to recognize a hardware failure. When a component (such as a module or FRU) recognizes that it has failed or the management software detects a failure, the component is removed from active service and its functions are assigned to other components of the array. The array generates a system event and records it in log files.

An event is a notification of something that happened on a device. Aggregated events and events that require action by service personnel (known as actionable events) are also referred to as alarms. There are four alarm types:

- **Down** Identifies a device or component as not functioning and in need of immediate service.
- **Critical** Identifies a device or component in which a significant error condition is detected that requires immediate service.
- **Major** Identifies a device or component in which a major error condition is detected and service may be required.
- **Minor** Identifies a device or component in which a minor error condition is detected or an event of significance is detected.

## <span id="page-27-0"></span>Viewing the Event Log

The Event Log is managed by the Sun Storage Automated Diagnostic Environment. You can also set up event notification so that actionable event information is sent to your e-mail address or pager. For more information, see the product online help and the *Sun StorEdge 6130 Array Getting Started Guide.*

### <span id="page-27-1"></span>▼ To View the Event Log

**1. Log in to the Storage Automated Diagnostic Environment.** 

For more information, see the *Sun StorEdge 6130 Array Getting Started Guide*.

#### **2. Click Administration > Event Log.**

The Events page summarizes all events in the system event log.

**3. If you wish to view more specific information, click Details in the row that corresponds to the event for which you want details.** 

The Event Details page is displayed for the selected event.

**Note –** Refer to the following file for a listing of all possible generated events: </opt/SUNWstade/System/EGrid/EventGrid2.pdf>.

## <span id="page-27-2"></span>Viewing Alarm Details

The Alarm Details page in the Storage Automated Diagnostic Environment enables you to sort Sun StorEdge 6130 array events by component, category, or event type. The Alarm Details page describes an event and its severity and tells what, if any, action should be taken.

### <span id="page-28-0"></span>▼ To View the Alarm Details Page

#### **1. Click Storage Automated Diagnostic Environment > Alarms.**

The Alarms Summary page is displayed.

#### **2. Click Details for the alarm for which you want to display detailed information.**

The Alarm Details page is displayed for the selected alarm.

[FIGURE 2-3](#page-29-0) shows part of the Alarm Details page for an array alarm. This tab contains information such as event/alarm details, probable cause, recommended action, and notes.

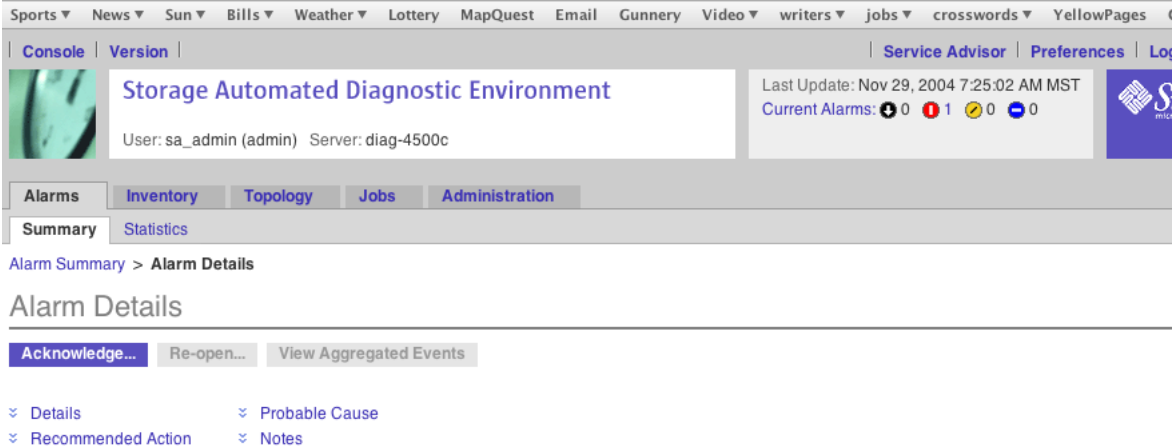

#### **Details**

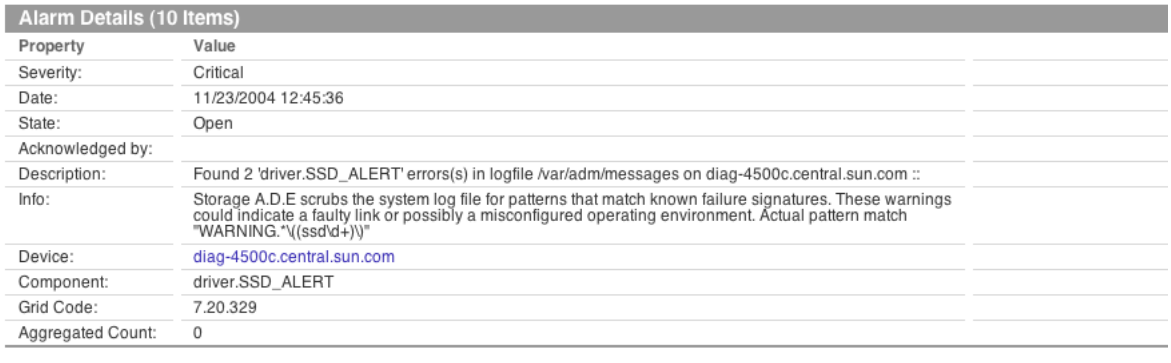

#### ≿ Back To Top

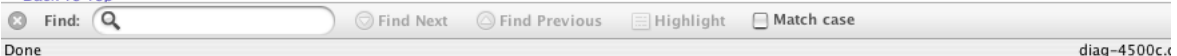

#### <span id="page-29-0"></span>**FIGURE 2-3** Alarm Details Page

The Alarm Statistics page, shown in [FIGURE 2-4](#page-30-2), enables you to generate reports containing alarm statistics.

For more information about these pages, see the online help.

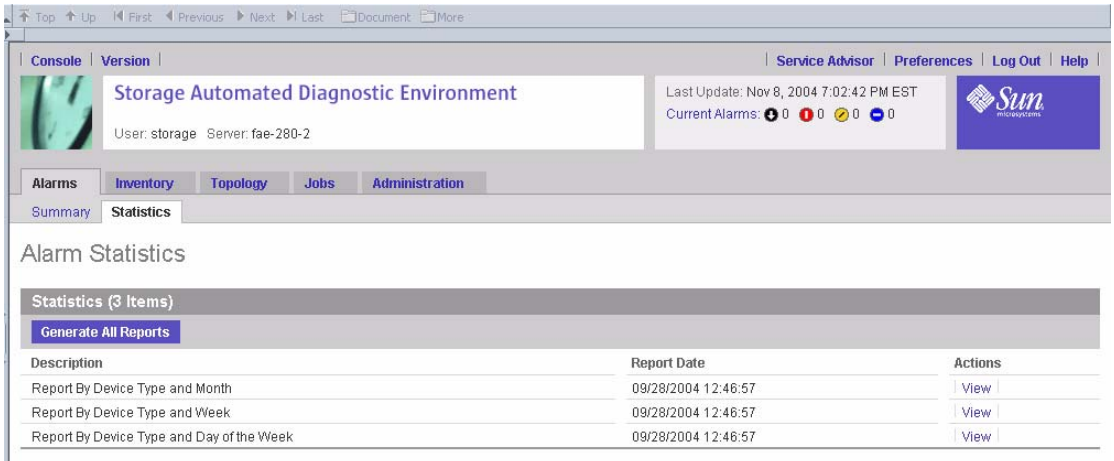

<span id="page-30-2"></span><span id="page-30-0"></span>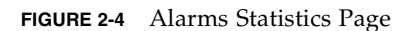

## Accessing Event Logs From the CLI

You can also retrieve event information through the CLI. Use the CLI to quickly determine the status of the array using:

- The Major Event Logger (MEL) on the controller module.
- /var/adm/messages.6130, which contains data host output.
- The sscs list alarm command, which lists detailed information on alarms. For a complete description of this command, see the manpages for the array.

# <span id="page-30-1"></span>6130SupportData Command

Use the /opt/SUNWstade/bin/6130SupportData CLI command to gather configuration and support data for the Sun StorEdge 6130 array. Use this data to verify configuration and error conditions. This is similar to the Solution Extract utility in the Storage Automated Diagnostic Environment.

6130SupportData collects a variety of data from the specified array and compresses it into a zip file. The data collected includes:

- storageArrayProfile.txt The current array profile
- majorEventLog.txt The contents of the MEL log

- readLinkStatus.csv RLS counters for the components on the internal loop
- NVSRAMdata.txt The contents of NVSRAM on both controllers
- performanceStatistics.csv Volume performance counters
- persistentReservations.txt List of persistent reservations
- badBlocksData.txt List of bad sectors
- stateCaptureData.dmp Low level configuration data and counters
- driveDiagnosticData.txt The contents of the drive log database
- objectBundle Raw ObjectBundle data

The syntax of the command is:

6130SupportData *key path filename*

where

*key* = device key (internal array serial number)

*path* = file path

*filename* = file name

## <span id="page-31-0"></span>Determining the Device Key With the CLI

To obtain the device key parameter using the CLI, use the sscs list array command from the korn shell to list details about the Sun StorEdge 6130 array. Note that the key, or serial number, is the first item in the list.

```
v4u-450f_ksh# ./sscs list array pts-toi-6130
Array: pts-toi-6130
 Serial Number: SUN.54062390100.0433AWF00K
 Firmware Version: 06.10.09.15
  Array WWN: 
  60:0A:0B:80:00:13:B9:8B:00:00:00:00:41:50:0A:E0
  Node WWN: 20:04:00:A0:B8:13:B9:8B
  Default Host Type: Solaris (with Traffic Manager)
...
```
## <span id="page-32-0"></span>Determining the Device Key With the Storage Automated Diagnostic Environment

You can also locate the device key parameter in the Storage Automated Diagnostic Environment by navigating to Inventory > Devices > Devices Detail.

The device key is found in the key row.

## <span id="page-32-1"></span>Using the 6130SupportData command

When you use the 6130SupportData command as shown below, the data files are zipped to the file specified by the path  $(\sqrt{var/tmp})$  and file name (SUPPORTDATA) parameters.

**Note –** There is always a space between the path name and the file name.

```
v4u-450f_ksh# cd /opt/SUNWstade/bin
v4u-450f_ksh# ./6130SupportData SUN.54062390100.0433AWF00K 
/var/tmp SUPPORTDATA
```

```
Collecting support data for SUN.54062390100.0433AWF00K 
rval= $VAR1 = 'Success';
```
# <span id="page-32-2"></span>Diagnostic Tests

The following diagnostic tests for the Sun StorEdge 6130 array are available from the Storage Automated Diagnostic Environment.

- Controller Read Test (out-of-band)
- Controller Write Test (out-of-band)
- Internal Loopback Test (out-of-band)
- All Controller Tests (out-of-band)
- Disk Test (in-band)

See the Storage Automated Diagnostic Environment online help for a description of each test and instructions for running it. If using the CLI, see the man pages for the command diagnostic options for information about device diagnostics tests.

**Note –** For you to run diagnostics on the array, both RAID controllers must be installed and online.

## <span id="page-33-0"></span>Unsupported SAN Tools

[TABLE 2-4](#page-33-1) lists useful tools available on the Product Technical Support (PTS) - Americas Network Storage Team web site that can assist in SAN troubleshooting. Access the tools at

http://pts-americas.west/nws/products/Switch/tools.html

**Note –** These tools are not supported and have not been tested in production environments.

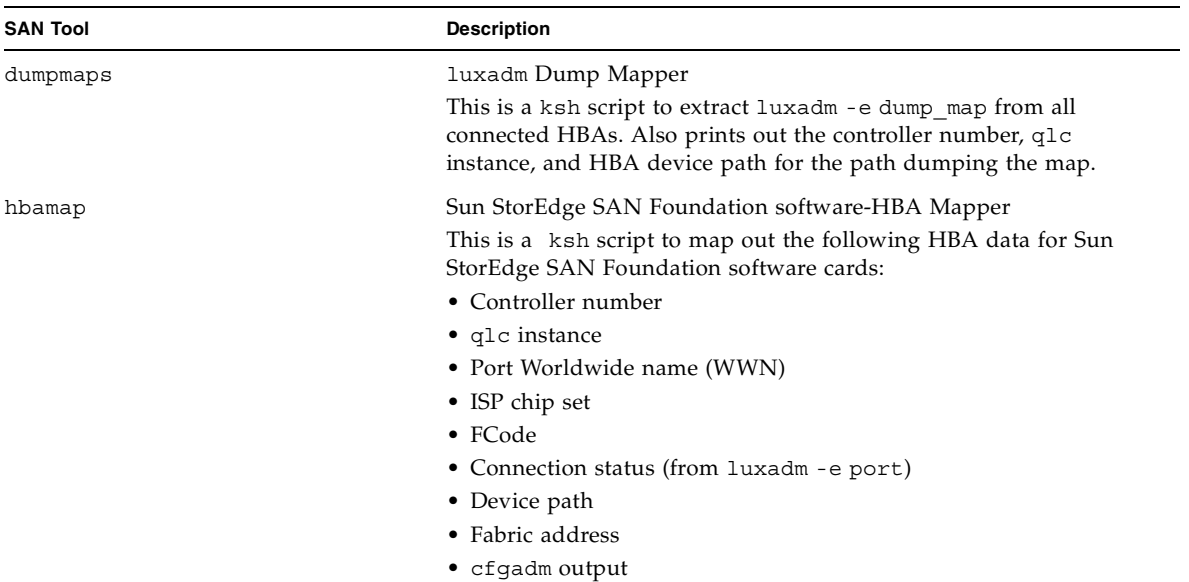

#### <span id="page-33-1"></span>**TABLE 2-4** Miscellaneous SAN Tools and Scripts

| <b>SAN Tool</b> | <b>Description</b>                                                                                                    |
|-----------------|----------------------------------------------------------------------------------------------------|
| lunmap          | Sun StorEdge Traffic Manager and VxVM LUN Mapper                                                                                                    |
|                 | This is a ksh script to map Sun StorEdge Traffic Manager devices to<br>VxVM enclosure names:                                                                                                    |
|                 | • VxVM enclosure name                                                                                                    |
|                 | • Sun StorEdge Traffic Manager device name                                                                                                    |
|                 | • Device WWN                                                                                                    |
|                 | • LUN number                                                                                                    |
|                 | • Number of primary and secondary paths                                                                                                    |
|                 | • Path state (ONLINE/OFFLINE/STANDBY)                                                                                                    |
|                 | • Controller, q1c instance, and device path                                                                                                    |
|                 | lunmap can also check for path problems.                                                                                                    |
| sfkcheck        | SAN Foundation Kit (SFK) and SAN Revision Checker                                                                                                    |
|                 | This is a ksh script to check revision levels of Sun StorEdge SAN<br>Foundation software packages and patches.                                                                                                    |
|                 | Note: sfkcheck uses an internal /net path to find the latest patch<br>revisions. To run this on an external customer system, use the -1<br>option, which checks for patches but does not provide the latest<br>revision levels. |
| SUNWexplo       | Sun Explorer Data Collector                                                                                                    |
|                 | This is a data collection tool comprised of shell scripts and a few<br>binary executables. Customers use the output from this tool to<br>escalate problems to Sun.                                                              |

**TABLE 2-4** Miscellaneous SAN Tools and Scripts *(Continued)*

**20** Sun StorEdge 6130 Array Technician's Reference Guide • December 2004 **Sun Confidential: Internal Only**
# Basic Troubleshooting Procedures

This chapter offers troubleshooting guidelines, as well as instructions on information gathering, troubleshooting questions, and problem isolation. This chapter contains the following sections:

- ["Troubleshooting Approach and Guidelines" on page 22](#page-37-0)
- ["Isolating Problems" on page 22](#page-37-1)
- ["Troubleshooting Multipathing Software Issues" on page 24](#page-39-0)
- ["Troubleshooting SAN Connections" on page 28](#page-43-0)
- ["Replacing FRUs" on page 30](#page-45-0)

### **Sun Confidential: Internal Only**

# <span id="page-37-0"></span>Troubleshooting Approach and Guidelines

Troubleshooting best practices include the following:

- Before you begin troubleshooting, collect the following information:
	- A clear and concise problem description.
	- Specific symptoms and behavior that the customer is experiencing.
- Use the Fault Signature Analysis feature of the Storage Automated Diagnostic Environment to focus your troubleshooting efforts.
- Locate available logs and diagnostic LEDs for the module.
- Isolate the failure, symptom, or unexpected behavior to the component fieldreplaceable unit (FRU).
- Employ log error messages to aid in FRU isolation.
- Identify failed hardware components using LEDs and messages.
- Identify faulty cabling using LEDs and messages.

If you need to further isolate the problem, refer to ["Isolating Problems" on page 22](#page-37-1).

# <span id="page-37-1"></span>Isolating Problems

This section provides an overall strategy for problem isolation.

- **1. Determine the source of the error by checking the following messages or files:**
	- The Storage Automated Diagnostic Environment alerts or e-mail messages
	- /var/adm/messages
	- The Major Event Logger (MEL)
- **2. Determine the extent of the problem by using the following methods:**
	- Review the Storage Automated Diagnostic Environment topology.
	- Check the cfgadm -al output on the data host.
	- Check the luxadm(1M) output on the data host.
	- Review the multipathing status using the Sun StorEdge Traffic Manager software or vxdmp(1M) command.
- **3. Check the status of the controller module by using one or more of the following methods:**
	- Review the Storage Automated Diagnostic Environment device monitoring reports to determine the current health of the module.
	- Review the luxadm(1M) display output on the data host LUNs.
	- Review the LED status on the module.
	- Execute and review the output from the 6130SupportData command.

#### **4. Check the status of the data host using the following tools:**

- Review /var/adm/messages.
- Review the error logs of data host applications.
- Review format output.
- Review the Explorer data collection utility (SUNWexplo) output.
- **5. Quiesce the I/O along the path to be tested by using one of the following methods:**
	- For systems using VERITAS Dynamic Multipathing (DMP), disable vxdmpadm(1M).
	- For systems using the Sun StorEdge Traffic Manager software, unconfigure the Fabric device.
	- Follow the procedure described in "To Quiesce the  $I/O$ " on page 24.
	- Halt the application.

#### **6. Test and isolate FRUs by using the Storage Automated Diagnostic Environment diagnostic tests (this might require a loopback cable for isolation).**

These tests isolate the problem to a FRU that must be replaced. For more information, see ["Replacing FRUs" on page 30](#page-45-0).

After you have isolated and resolved the problem, do the following:

#### **1. Verify the fix by reviewing the following:**

- Any new messages generated by the Storage Automated Diagnostic Environment
- The Storage Automated Diagnostic Environment topology
- The following data host output:

```
luxadm(1M)
cfgadm -al
/var/adm/messages
```
#### **2. Return the path to service with one of the following methods:**

- Use the multipathing software.
- Restart the application.

### **Sun Confidential: Internal Only**

# <span id="page-39-0"></span>Troubleshooting Multipathing Software Issues

Multipathing software provides ways to stop I/O on a path to help isolate problems in a configuration. All data hosts need one of the following Sun software products to manage multipathing. Note that only one product can be used at a time.

- **Sun StorEdge Traffic Manager** Sun StorEdge Traffic Manager software is Sun's multipathing solution for Fibre Channel-connected storage devices and is part of the Sun StorEdge SAN Foundation software.
- **VERITAS Volume Manager with Dynamic Multipathing (VxVM)** Dynamic Multipathing (DMP) increases performance to multicontroller disk arrays by spreading I/O between the multiple paths into the array. The software also provides easier access to data and automatic path recovery across redundant Fibre Channel (FC) loops.

This section describes how to manually stop I/O on a path if the multipathing software fails or is not available. It also discusses returning a DMP-enabled path to production after I/O has been stopped.

### Manually Halting the I/O

If you need to halt I/O on a path and your multipathing software is not available, you can manually halt it with the CLI using one of two methods:

- Quiesce the I/O
- Unconfigure the controller/device path

These methods are explained in the following sections.

- <span id="page-39-1"></span>▼ To Quiesce the I/O
	- **1. Determine the path you want to disable.**
	- **2. Type the following command:**

# **cfgadm -c unconfigure** *device*

### ▼ To Unconfigure the Controller/Device Path

● **Type the following command to list the attached hardware:**

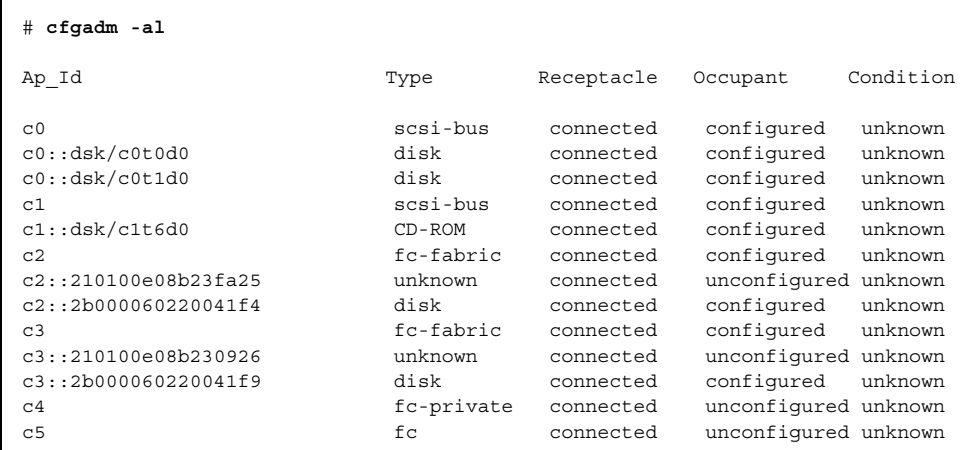

### ▼ To Return the Controller/Device Path to Production

#### **1. Type the following command:**

This example uses the configure option to ensure that the specified device (in this case, c2::2b000060220041f4) is part of the system configuration.

# **cfgadm -c configure c2::2b000060220041f4**

**2. Verify that I/O has resumed on all paths.**

### Dynamic Multipathing (DMP) Properties

DMP is a VERITAS Volume Manager feature that provides an alternate pathing mechanism for rerouting data in the event of a controller failover. DMP can coexist with the Sun StorEdge Traffic Manager multipathing software.

### ▼ To View Dynamic DMP Properties

**1. Type the** vxdisk list **command. For example:**

```
# vxdisk list Disk_1
Device: Disk_1
devicetag: Disk_1
type: sliced
hostid: diag.xxxxx.xxx.COM
disk: name=t3dg02 id=1010283311.1163.diag.xxxxx.xxx.com
group: name=t3dg id=1010283312.1166.diag.xxxxx.xxx.com
flags: online ready private autoconfig nohotuse autoimport imported
pubpaths: block=/dev/vx/dmp/Disk_1s4 char=/dev/vx/rdmp/Disk_1s4
privpaths: block=/dev/vx/dmp/Disk_1s3 char=/dev/vx/rdmp/Disk_1s3
version: 2.2
iosize: min=512 (bytes) max=2048 (blocks)
public: slice=4 offset=0 len=209698816
private: slice=3 offset=1 len=4095
update: time=1010434311 seqno=0.6
headers: 0 248
configs: count=1 len=3004
logs: count=1 len=455
Defined regions:
 config priv 000017-000247[000231]: copy=01 offset=000000 enabled
 config priv 000249-003021[002773]: copy=01 offset=000231 enabled
 log priv 003022-003476[000455]: copy=01 offset=000000 enabled
Multipathing information:
numpaths: 1
c11t600A0B800013AECF00000DEB4190B6B4d0s2 state=enabled
```
The vxdisk output includes this physical path to the LUN:

c11t600A0B800013AECF00000DEB4190B6B4d0s2

This path is currently enabled with DMP.

**2. Use the** luxadm**(1M) command to display further information about the underlying LUN.**

```
# /usr/sbin/luxadm di /dev/rdsk/c11t600A0B800013AECF00000DEB4190B6B4d0s2
DEVICE PROPERTIES for disk: 
/dev/rdsk/c11t600A0B800013AECF00000DEB4190B6B4d0s2
  Vendor: SUN
 Product ID: CSM100_R_FC
  Revision: 0610
  Serial Num: 1T35117632
  Unformatted capacity: 6144.000 MBytes
  Write Cache: Enabled
  Read Cache: Enabled
   Minimum prefetch: 0x3
   Maximum prefetch: 0x3
  Device Type: Disk device
  Path(s):
  /dev/rdsk/c11t600A0B800013AECF00000DEB4190B6B4d0s2
  /devices/scsi_vhci/ssd@g600a0b800013aecf00000deb4190b6b4:c,raw
  Controller /devices/ssm@0,0/pci@1c,700000/SUNW,qlc@2,1/fp@0,0
  Device Address 200e00a0b813aed0,0
   Host controller port WWN 210100e08b279ca1
  Class primary
   State ONLINE
   Controller /devices/ssm@0,0/pci@1c,700000/SUNW,qlc@3/fp@0,0
   Device Address 200f00a0b813aed0,0
   Host controller port WWN 210000e08b079da1
  Class secondary
   State STANDBY
```
▼ To Return the DMP-Enabled Paths to Production

**1. Type the following command:** 

# **vxdmpadm enable ctlr=c***n*

- # **vxdmpadm listctlr all** CTLR-NAME ENCLR-TYPE STATE ENCLR-NAME ===================================================== c0 OTHER\_DISKS ENABLED OTHER\_DISKS c2 SENA ENABLED SENA0 c3 SENA ENABLED SENA0 c20 Disk ENABLED Disk c23 Disk ENABLED Disk
- **2. Verify that the path has been re-enabled by typing the following command:**

# <span id="page-43-0"></span>Troubleshooting SAN Connections

This section describes how to troubleshoot storage area network (SAN) connections to the array from a data host. The messages and errors that the data host detects are usually logged in the /var/adm/messages file.

### SAN Troubleshooting Software

Software installed on a Solaris host is required to monitor and manage FC switches. The software includes:

- SUNWsmqr package for Sun switch configuration.
- SUNWstade package for monitoring and diagnostics. SUNWstade is the standalone device edition of the Storage Automated Diagnostic Environment.

**Note –** For troubleshooting SAN connections on operating systems other than Solaris, see the information that was packaged with the operating system.

## Gathering Information

Collect the following information before you take further steps to isolate the problem.

- Patch and package information
- cfgadm output
- format output
- luxadm output
- Pertinent / var/adm/message errors
- Switch information from /etc/opt/SUNWexplo/saninput.txt

See [TABLE 3-1](#page-44-0) for specific troubleshooting questions.

### SAN Troubleshooting Questions

[TABLE 3-1](#page-44-0) provides questions and links to related information to help you find the source of the problem.

| Question                                                             | <b>Action</b>                                                                                                    |
|----------------------------------------------------------------------|----------------------------------------------------------------------------------------------------|
| Is the system fully patched?                                         | Check the revision level using the Storage<br>Automated Diagnostic Environment (Manage<br>functionality).                      |
| Are there error messages?                                            | Check the /var/adm/messages file.                                                                                              |
| If the devices are fabric-connect, are they configured in<br>cfqadm? | Use the cfgadm -al command.                                                                                                    |
| Are the LUNs in their primary multipath states?                      | Gather Sun StorEdge Traffic Manager or vsdmp<br>information.<br>Check - luxadm display /dev/rdsk/lun<br>(for Traffic Manager.) |
| Are the HBAs online?                                                 | Use the luxadm - e port command.                                                                                               |
| Are the devices seen from the HBA?                                   | Use the luxadm - e dump map <i>device</i> command.                                                                             |
| Are the devices seen in format?                                      | Use the - format command.                                                                                                    |
| Are there any CRC or Invalid Tx word errors on the<br>HBA path?      | Use the - luxadm - e rdls <i>device</i> command.                                                                               |

<span id="page-44-0"></span>**TABLE 3-1** Host-Side Troubleshooting Questions

# <span id="page-45-1"></span><span id="page-45-0"></span>Replacing FRUs

For the Sun StorEdge 6130 array, FRUs can be replaced by Sun field engineers or by Sun-trained customer administrators.

### Maintenance Precautions

Before you perform any maintenance procedures on the Sun StorEdge 6130 array, follow these steps to prevent damaging any FRU during the removal and replacement process:

- Remove all plastic, vinyl, and foam material from the work area.
- Before handling any FRU, discharge any static electricity by touching a grounded surface.
- Wear an antistatic wrist strip at all times when handling any FRU.
- Do not remove a FRU from its antistatic protective bag until you are ready to install it.
- After removing a FRU from the cabinet, immediately place it in an antistatic bag or antistatic packaging.
- Handle any card FRU only by its edges, and avoid touching the components or circuitry.
- Do not slide a FRU over any surface.
- Limit body movement (which builds up static electricity) during the removal and replacement of a FRU.

### ▼ To Replace a FRU

- **1. Go to the Sun Web Console page and click Storage Automated Diagnostic Environment.**
- **2. In the top right of the page, click Service Advisor to open the Service Advisor page.**

The Service Advisor combines hardware procedures with reports and automated steps. Choose one of the types of FRUs or other options to see the procedures.

# Troubleshooting Host Devices

This chapter describes how to troubleshoot components associated with a Sun StorEdge 6130 array.

This chapter contains the following sections:

- ["Host Support" on page 31](#page-46-0)
- ["Using the Host Event Advisor" on page 32](#page-47-0)
- ["Troubleshooting Third-Party Hosts" on page 35](#page-50-0)

## <span id="page-46-0"></span>Host Support

The Sun StorEdge 6130 array supports a maximum of 64 total partitions (when the premium feature key is purchased), with a maximum of 256 hosts per partition. The controller module contains two 2-Gb/s FC host ports per RAID controller (for a maximum of four), with up to 256 initiators supported by a dual-RAID controller tray.

The Sun StorEdge 6130 array supports Solaris Operating System 8 update 4, Solaris Operating System 9 base and higher, and other host operating systems. See the *Sun StorEdge 6130 Array Release Notes* for the most current list of supported host operating systems.

#### **Sun Confidential: Internal Only**

## <span id="page-47-0"></span>Using the Host Event Advisor

The Storage Automated Diagnostic Environment Event Advisor enables you to sort host events by component, category, or event type. The Event Advisor describes the severity of an event, and tells what action is required, if any. Refer to ["Viewing](#page-27-0)  [Alarm Details" on page 12](#page-27-0) and the Storage Automated Diagnostic Environment online help for more information.

## Actionable Events on the Host

[TABLE 4-1](#page-47-1) lists some of the actionable host events displayed by the Event Advisor, and indicates information on each the cause of each event and the recommended action.

For a listing of all possible generated events, including host events, see /opt/SUNWstade/System/EGrid/EventGrid2.pdf.

| Event                   | Probable cause                                                                                                    | <b>Recommended Action(s)</b>                                                                                                    |
|-------------------------|----------------------------------------------------------------------------------------------------|----------------------------------------------------------------------------------------------------|
| array_error<br>disk.log | The Storage Automated Diagnostic<br>Environment agent monitoring the<br>array log file reports on:<br>• Errors and Warnings ("E" and<br>"W") found in the $log$ file<br>• Notice and Information $(''N'')$<br>and "I") lines about disks errors<br>• Notices about the battery | 1. Use the Storage Automated Diagnostic<br>Environment log viewing functions to check<br>messages before and after this message.<br>2. Check volume integrity associated with the disk in<br>question.<br>3. Replace the component or called out in the event.<br>4. Monitor the component. |
|                         | This event is generated as a host<br>event because the message was<br>about an array that the Storage<br>Automated Diagnostic<br>Environment is not monitoring.                                                                                                    |                                                                                                    |

<span id="page-47-1"></span>**TABLE 4-1** Actionable Host Events

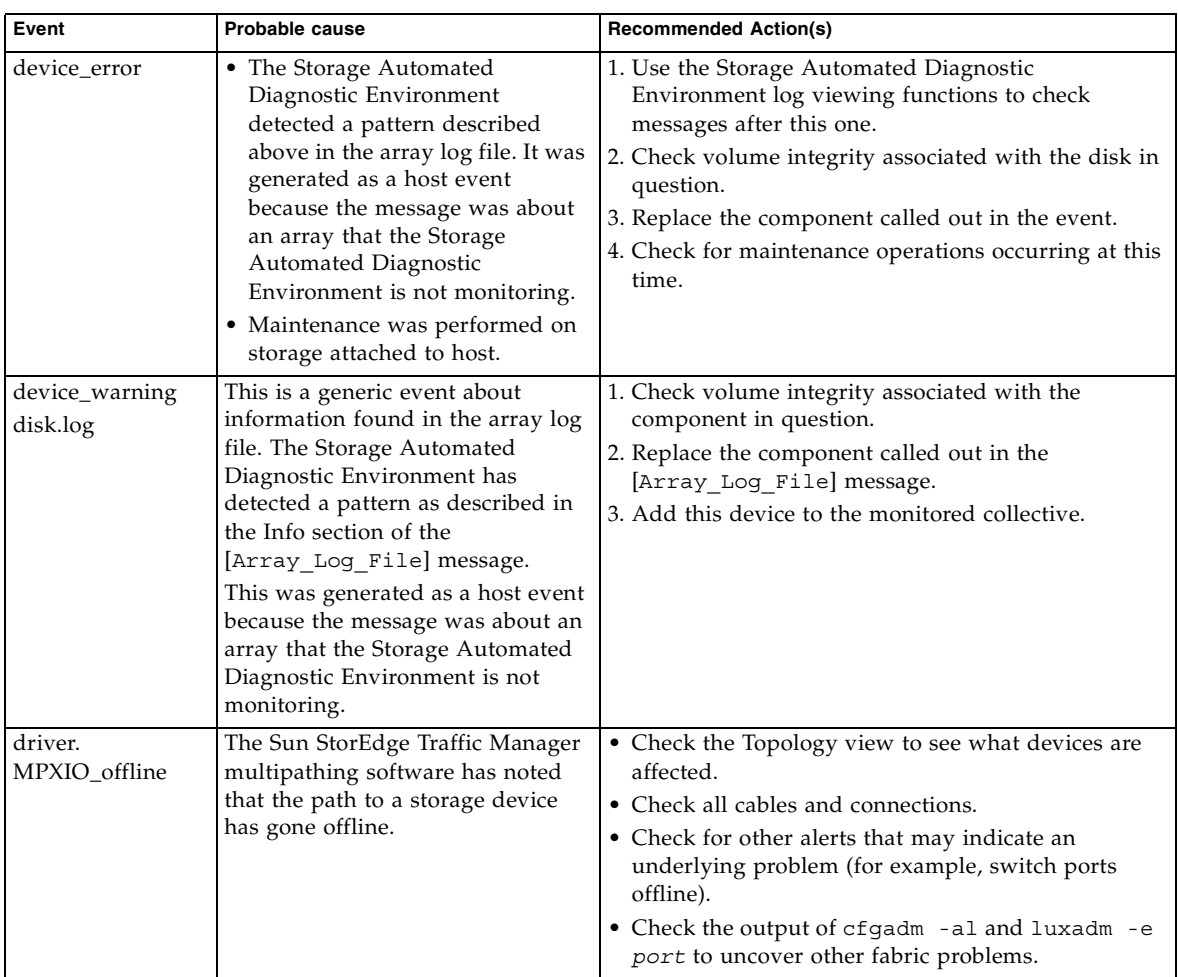

#### **TABLE 4-1** Actionable Host Events *(Continued)*

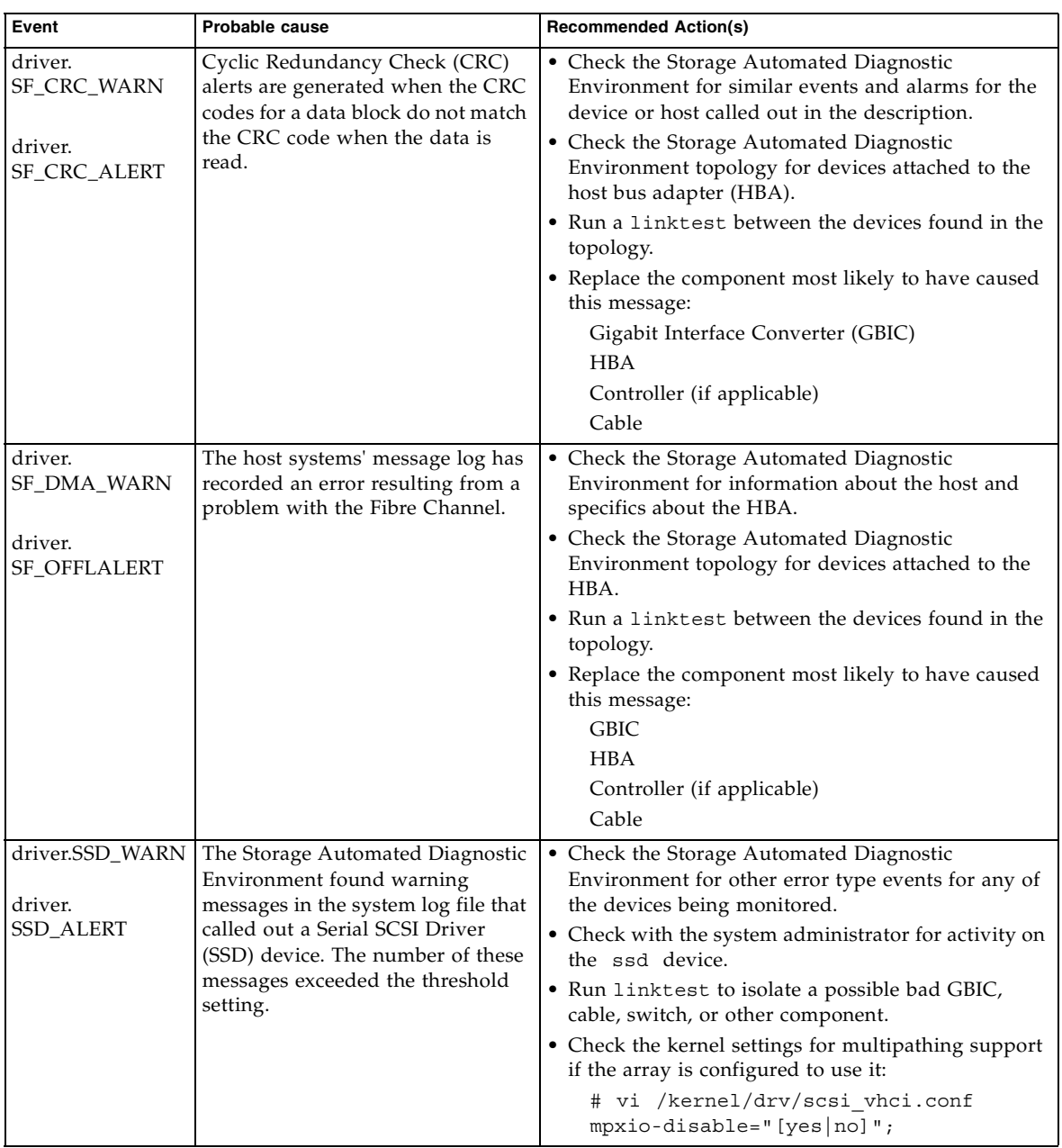

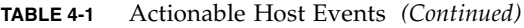

| Event                     | Probable cause                                                                                                    | <b>Recommended Action(s)</b>                                                                                  |
|---------------------------|----------------------------------------------------------------------------------------------------|----------------------------------------------------------------------------------------------------|
| power.battery             | • The battery warranty period has<br>expired.                                                                                                    | • Check the Storage Automated Diagnostic<br>Environment status of the batteries for this array.               |
|                           | • The ability of the battery to hold<br>a charge has diminished to the<br>point where it can no longer be<br>recharged.<br>• The last refresh cycle failed,<br>changing the status of the<br>battery. | • Replace the battery.                                                                                        |
| power.battery.<br>replace | • The battery warranty period is<br>about to expire.                                                                                                    | • Check the Storage Automated Diagnostic<br>Environment status of the batteries for this array.               |
|                           | • The battery hold time may be<br>low or the battery can no longer<br>hold a charge.                                                                                                    | • Use telnet to connect to the array and run<br>refresh -s to verify battery state.<br>• Replace the battery. |

**TABLE 4-1** Actionable Host Events *(Continued)*

# <span id="page-50-0"></span>Troubleshooting Third-Party Hosts

For information about troubleshooting hosts using operating systems other than Solaris, see the operating system documentation and technical support resources from the vendor.

**36** Sun StorEdge 6130 Array Technician's Reference Guide • December 2004 **Sun Confidential: Internal Only**

# Troubleshooting the Controller Module Battery

This chapter describes how to troubleshoot the controller module battery. This chapter contains the following sections:

- ["About the Controller Module Battery" on page 37](#page-52-0)
- ["Diagnosing a Controller Module Battery Problem" on page 39](#page-54-0)
- ["Replacing a Controller Module Battery" on page 40](#page-55-0)

## <span id="page-52-0"></span>About the Controller Module Battery

Each controller module contains a 4-V lead acid battery pack for cache backup in case of power loss. The on-board battery is capable of holding cache up for three days.

The battery has a shelf life of six months, after which the battery should be recharged to maintain its two-year life span. Ambient temperature can affect shelf life.

See ["Back-Panel LEDs" on page 7](#page-22-0) for the location of the Battery Charging/Charged LED. On subsystem power-up, the LED flashes green until the battery performs its self-tests, and remains steady green while it is fully charged.

The minimum time for the series of tests to complete is 15 minutes. In addition to power-up, the tests are repeated every 25 hours. For more information, see ["Battery](#page-53-0)  [Qualification Tests" on page 38.](#page-53-0)

### **Sun Confidential: Internal Only**

### About the Battery Management Controller

The Battery Management Controller utilizes an "intelligent charger" integrated circuit (IC). This means that the battery charger is utra-fast and microprocessorcontrolled, as opposed to a manual battery charger.

The charger IC is configured as a pulsed current charger with two charging modes:

- **High current charge mode** The charging current is regulated at 0.72 Amps until the cell voltage rises to 4.94 V.
- **Low current pulsed charge mode** The charging current is removed until the battery voltage falls to 4.66 V. Charging current is then restored and regulated at 0.72 Amps until the battery voltage once again rises to 4.94 V. This cycle is repeated indefinitely.

The charger IC regulates charge voltage and charge current through a switch-mode regulator circuit. It contains a pulse width modulator which is used to bias a switching transistor. The source voltage of the switching regulator circuit is the 12 V source which is supplied through connector J1 and J3. The switching frequency of the regulator circuit is 100 KHz.

### <span id="page-53-0"></span>Battery Qualification Tests

The charger IC and additional comparator logic perform several battery qualification tests as well as constantly monitoring for battery charge faults. This series of tests occurs at subsystem power-up. The tests are automatically re-initialized approximately every 25 hours by a timer.

The tests include:

- **Regulated Voltage Test** A specific voltage is regulated across the battery while the current into the battery is monitored by the charger IC. If the current fails to rise above a specific level before a maximum timeout period, the battery fails the test and enters the faulted state. If the test is passed, the charger IC proceeds to the next test, the regulated current test.
- **Regulated Current Test** A specific current is regulated into the positive battery terminal while the battery voltage is monitored by the charger IC. If the voltage fails to rise above a specific level before a maximum timeout period, the battery fails the test and enters the faulted state. If the test is passed, the charger IC enters the high current charge mode.

If either of these tests fail, the charger IC enters the faulted state until the next power-up or the 25-hour timer reset pulse occurs, at which point the tests are performed again. When the charger is in the faulted state, the BBU Fault signal to VSC055 1 (Port 1, Bit 3) is driven active and the Battery Enabled signal to VSC055 1 (Port 1, Bit 2) is driven inactive. The battery indicator on the controller FRU turns amber.

### Battery and System Performance

The controller module software requests the use of the battery before entering into caching mode.

The battery logic grants the request only if the battery is at full charge (in the pulsed current maintenance charging mode) and passing all tests. This approach may slow system performance on initial installation or installation of a new battery.

## <span id="page-54-0"></span>Diagnosing a Controller Module Battery Problem

[TABLE 5-1](#page-54-1) contains indications of controller module battery problems and suggested courses of action.

<span id="page-54-1"></span>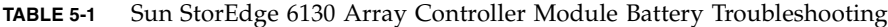

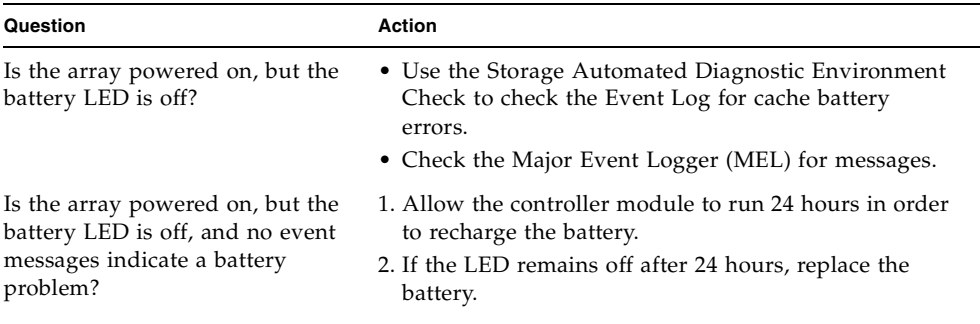

# <span id="page-55-0"></span>Replacing a Controller Module Battery

If troubleshooting determines that the battery is near its expiration date, the risk of losing write cache data exists. Follow the Storage Automated Diagnostic Environment Service Advisor instructions for battery replacement. For more information, see ["Replacing FRUs" on page 30](#page-45-1).

# Gathering Array Performance Data

This chapter describes how to gather data that you can use to troubleshoot and improve array performance. This chapter contains the following sections:

- ["Gathering Data Using the Browser Interface" on page 41](#page-56-0)
- ["Gathering Data Using the Command-Line Interface" on page 42](#page-57-0)

## <span id="page-56-0"></span>Gathering Data Using the Browser Interface

Follow these steps to obtain array performance information using the browser interface.

- **1. From the Sun Web Console, click Sun StorEdge 6130 Configuration Service.** The Array Summary page is displayed.
- **2. Click the array for which you want to see performance statistics.**  The Volume Summary page for that array is displayed.
- **3. Click Administration > Performance Monitoring.**  The Performance Monitoring page is displayed.
- **4. To turn performance monitoring on, select the Performance Monitoring Enabled check box and specify the polling interval you want.**

To view current statistics, go to the Performance Statistics section of the page.

### **Sun Confidential: Internal Only**

# <span id="page-57-0"></span>Gathering Data Using the Command-Line Interface

Use one of the following command-line interface (CLI) commands to obtain detailed performance statistics:

```
sscs list -a array-name,... -T performance
sscs list -a array-name,... -t array_stats | controller_stats | 
volume_stats [-c A | B ] [ -h host-name,... ] [ -g host-group-name,... 
] [ -v volumename,...] [ -s name | total_iops | read_percent | 
write percent | total data | avg read size | avg read rate |
peak_read_rate | avg_write_size | avg_write_rate | peak_write_rate ] 
performance
```
# System Message Listing

This appendix provides tables listing and describing system events, such as error and warning messages. This appendix contains the following sections:

- ["Error Messages" on page 43](#page-58-0)
- ["Command-Line Interface Error Messages" on page 43](#page-58-1)

## <span id="page-58-0"></span>Error Messages

Error messages are generated by events managed by the Sun Storage Automated Diagnostic Environment. The error messages are designed to be self-explanatory.

# <span id="page-58-1"></span>Command-Line Interface Error Messages

The array issues a variety of error messages to the command line, indicating an incorrectly entered command or invalid operation. When you type a command by itself, or the error is syntactic (for example, missing an argument or using the wrong format), the array displays the command synopsis. Otherwise, the array displays an error message consisting of a name in capital letters, a numerical code in hexadecimal digits, and a text message.

**44** Sun StorEdge 6130 Array Technician's Reference Guide • December 2004 **Sun Confidential: Internal Only**

## CLI Usage Examples

This appendix provides descriptions and examples of common command-line interface (CLI) commands. This appendix contains the following sections:

- ["Sun StorEdge 6130 Array CLI Commands" on page 45](#page-60-0)
- ["Storage Automated Diagnostic Environment CLI Commands" on page 52](#page-67-0)

# <span id="page-60-0"></span>Sun StorEdge 6130 Array CLI Commands

The sscs command provides management for the Sun StorEdge 6130 array, enabling you to manage volumes, volume copies, snapshots, arrays, storage pools, profiles, virtual disks, and storage trays.

- ▼ To Get Help on CLI Commands
	- **Type** sscs -H **or** sscs --help **to see a brief list of all subcommands. For example:**

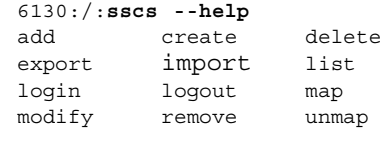

#### **Sun Confidential: Internal Only**

You can also use the --help option to show information about a specific command. For example, to show information about the list subcommand, type sscs list --help. To show information specifically about the list array command, type sscs list --help array.

### Command Summary

[TABLE B-1](#page-61-0) lists the commands with a brief description. Remember to use these commands with sscs at the beginning. For example:

```
sscs remove -a myarray registeredarray
```
For more information, see the manpages for the array.

| Command                                                                                                    | <b>Description</b>                                                 |
|----------------------------------------------------------------------------------------------------|--------------------------------------------------------------------|
| add -a array-name -h host-name,  hostgroup host-group-name                                                                                                    | Adds hosts to a host group.                                        |
| add -a array-name [ -1 license-location ] [ -v version ] [ -c<br>capability ] [ -d digest-key ] license                                                                                                    | Adds a license to the<br>specified array.                          |
| <b>add</b> [ - <b>e</b> email-address, ] [ - <b>i</b> ip-address, ] [ - <b>t 1</b>   <b>2</b>  <br>$3 \mid 4 \mid 5$   [-lwarning   error   down   notification<br>local email   nscc email   netconnect   trap                                                           | Enables remote notification<br>for one or more email<br>addresses. |
| add [ -i ip-address ] [ -d ] [ -q ] registeredarray                                                                                                    | Adds an array to the list of<br>registered arrays.                 |
| add -u user-name userrole storage guest                                                                                                    | Adds a user name to the<br>user access list.                       |
| create -a $array$ -name $[-g \; host$ -group-name ] host host-name                                                                                                    | Creates a storage host.                                            |
| create -a array-name hostgroup host-group-name                                                                                                    | Creates a storage host group.                                      |
| create -a array-name -w initiator-wwn -h host-name -o solaris dmp<br>$ $ solaris $ $ aix $ $ hpux $ $ linux $ $ irix $ $ ptx $ $ netware_failover<br>netware non failover   win2k clustered   win2k non clustered<br>winnt   winnt non clustered initiator initiator-name | Creates an initiator.                                              |
| create -a array-name -p profile-name [ -d description ] pool<br>pool-name                                                                                                    | Creates an empty storage<br>pool on the array.                     |
| create -a array-name -r 0   1   3   5 -s 8 K   16 K   32 K  <br>64 K   128 K   256 K   512 K -h on   off -n variable   2   3<br>   30 -D ANY   FC   SATA [ -d profile-description ] profile<br>profile-name                                                               | Creates a storage profile on<br>the array.                         |

<span id="page-61-0"></span>**TABLE B-1** Sun StorEdge 6130 Array Commands

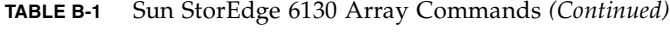

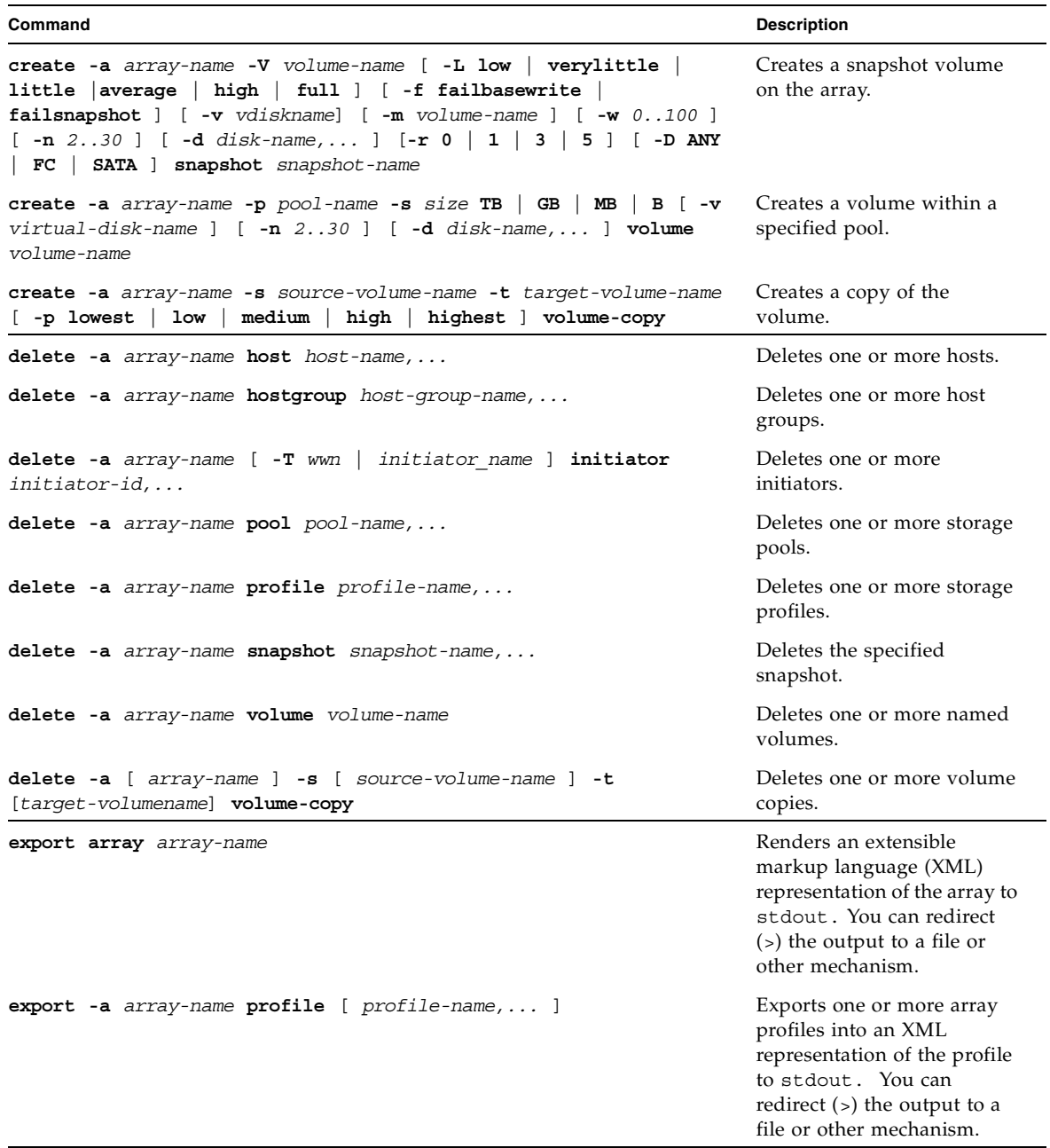

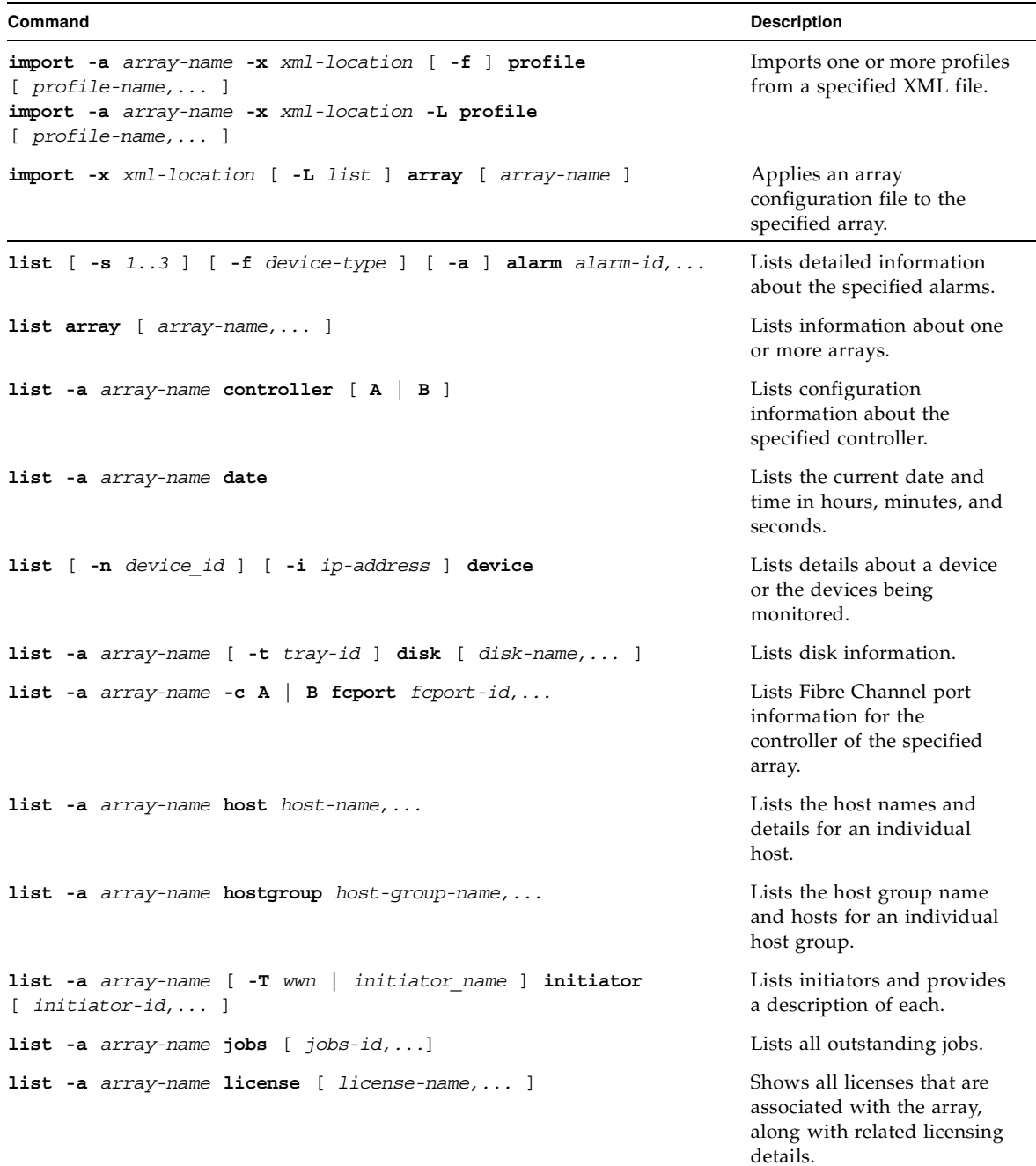

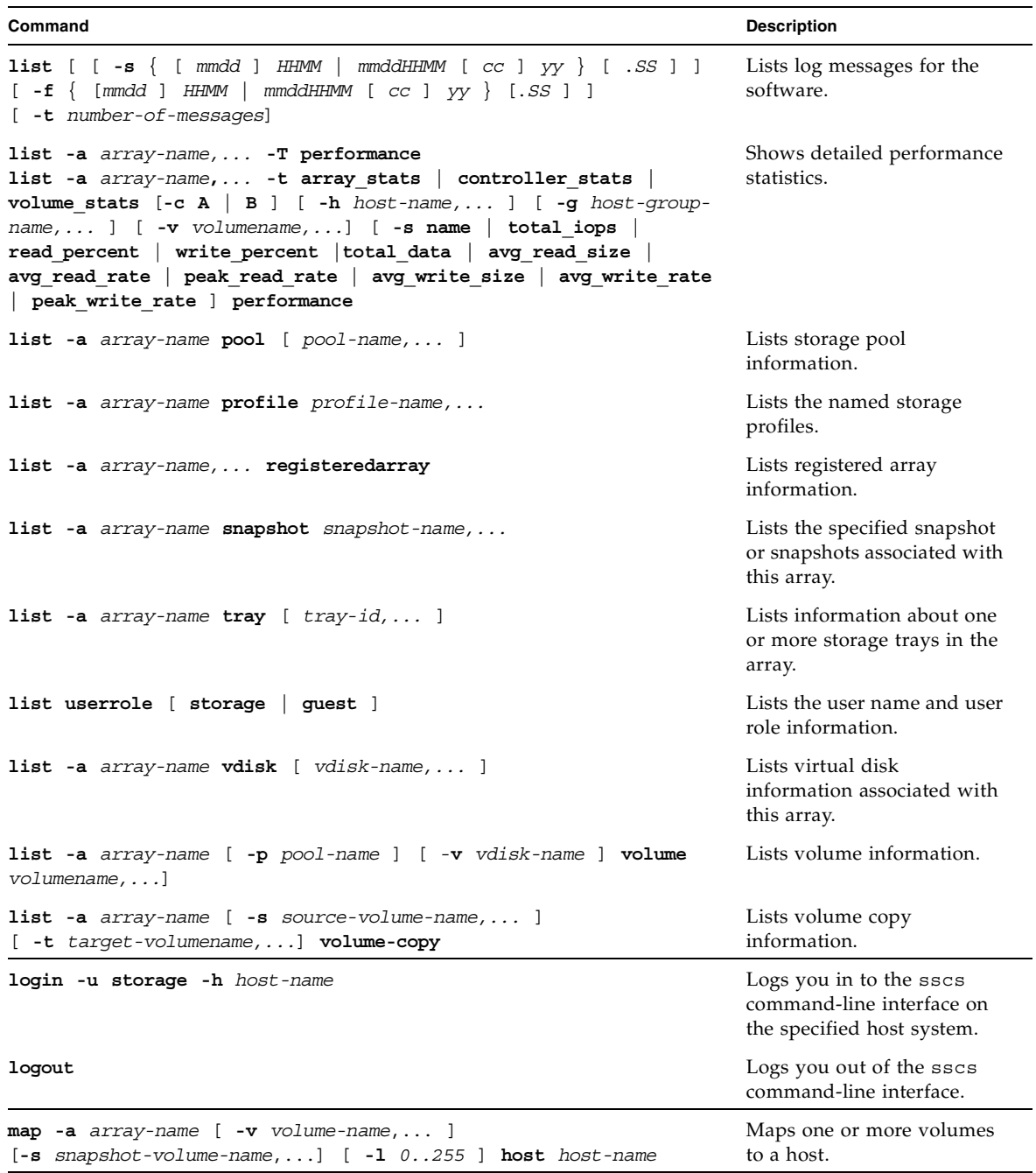

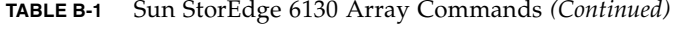

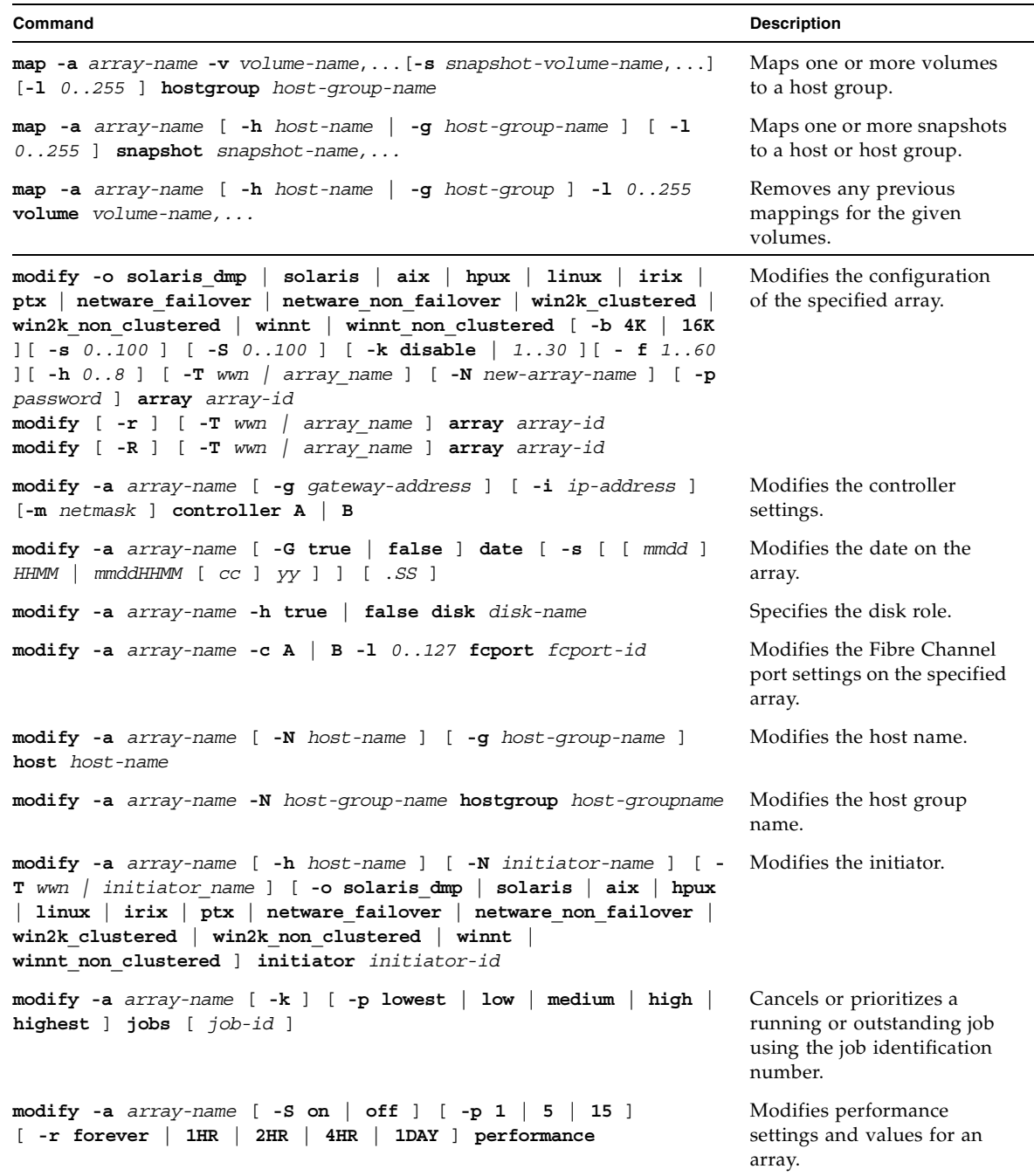

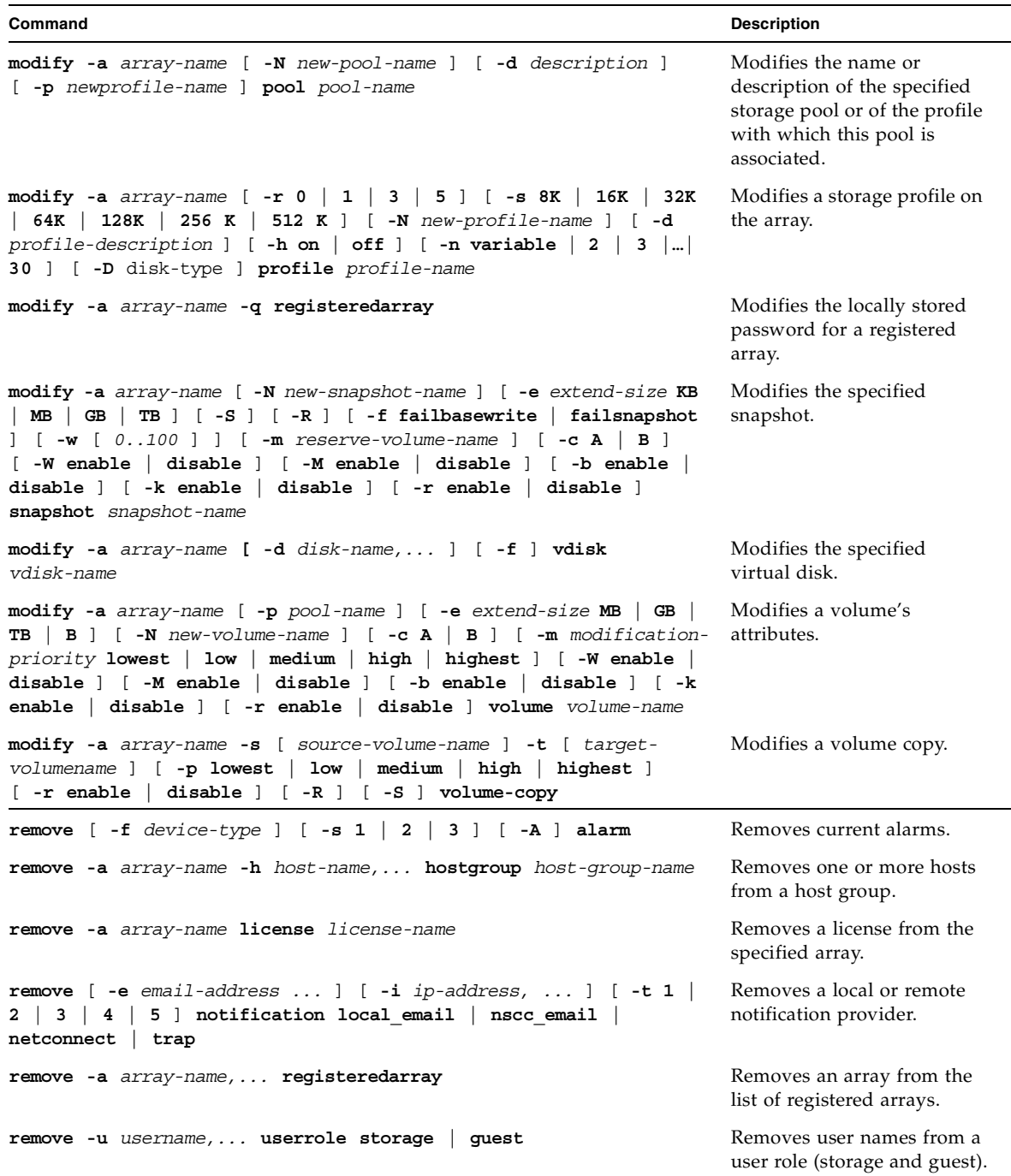

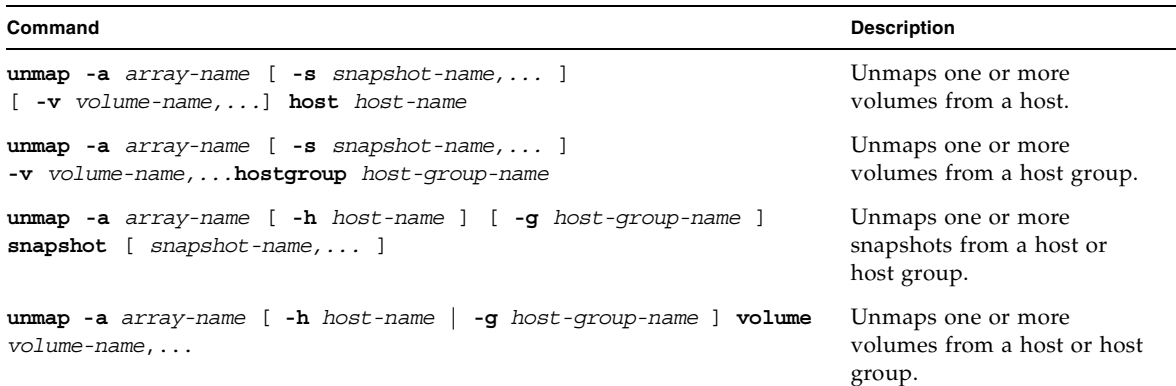

# <span id="page-67-0"></span>Storage Automated Diagnostic Environment CLI Commands

The Storage Automated Diagnostic Environment CLI commands that are available for use with the Sun StorEdge 6130 array are listed in the *Storage Automated Diagnostic Environment Enterprise Edition 2.4 Release Notes*. The associated man pages contain details on their use.

# Glossary

# A

<span id="page-68-1"></span><span id="page-68-0"></span>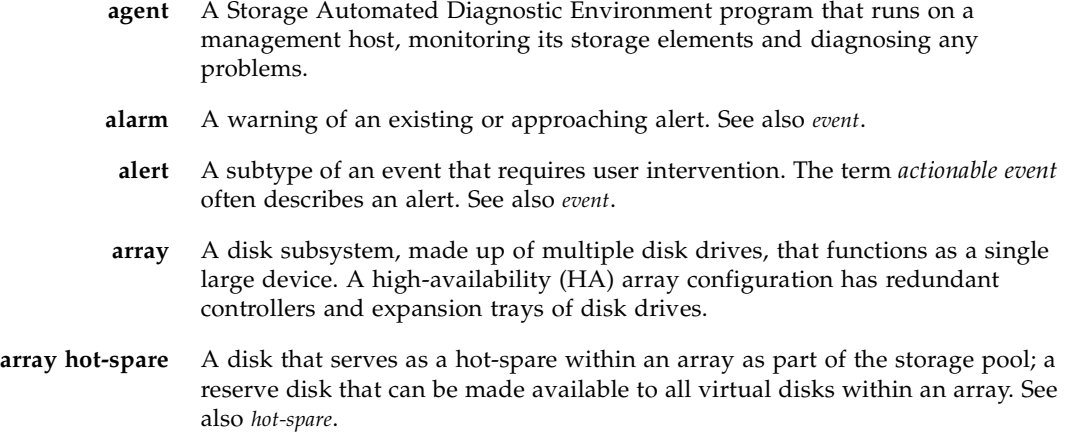

## <span id="page-68-2"></span>**B**

**block** The amount of data sent or received by the host per I/O operation; the size of a data unit.

# **C**

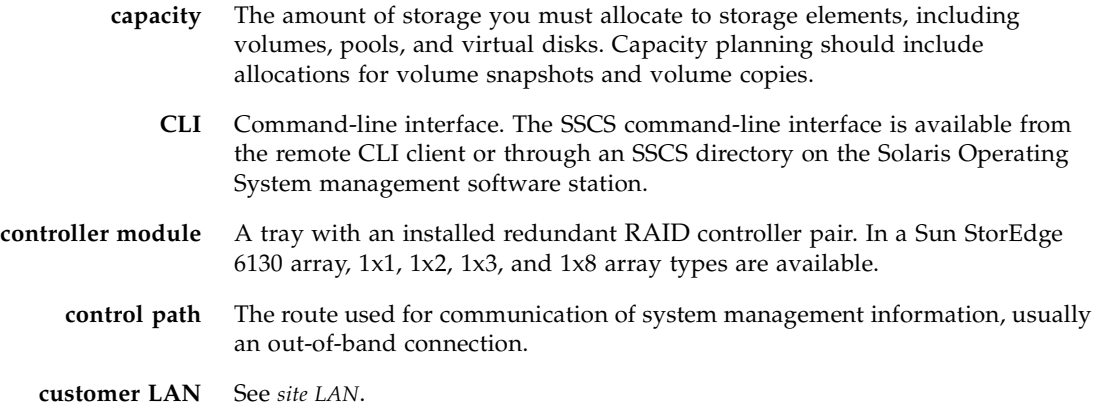

## **D**

<span id="page-69-2"></span><span id="page-69-1"></span>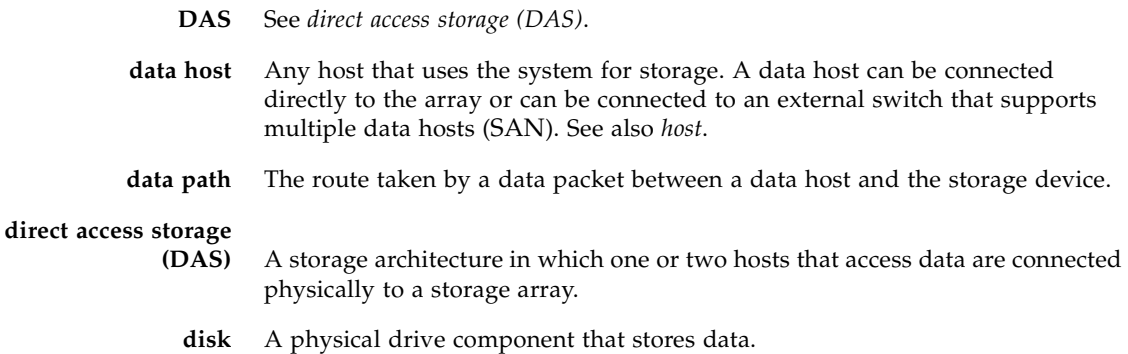

## <span id="page-69-0"></span>**E**

**event** A notification of something that happened on a device. There are many types of events, and each type describes a separate occurrence. See also *[alarm](#page-68-0)* and *[alert](#page-68-1)*.

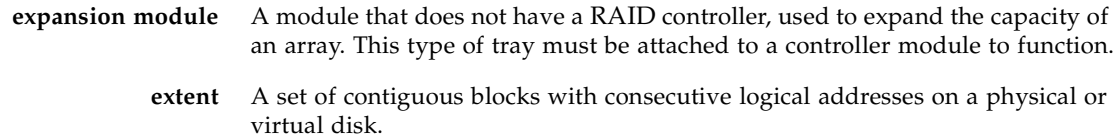

## **F**

<span id="page-70-0"></span>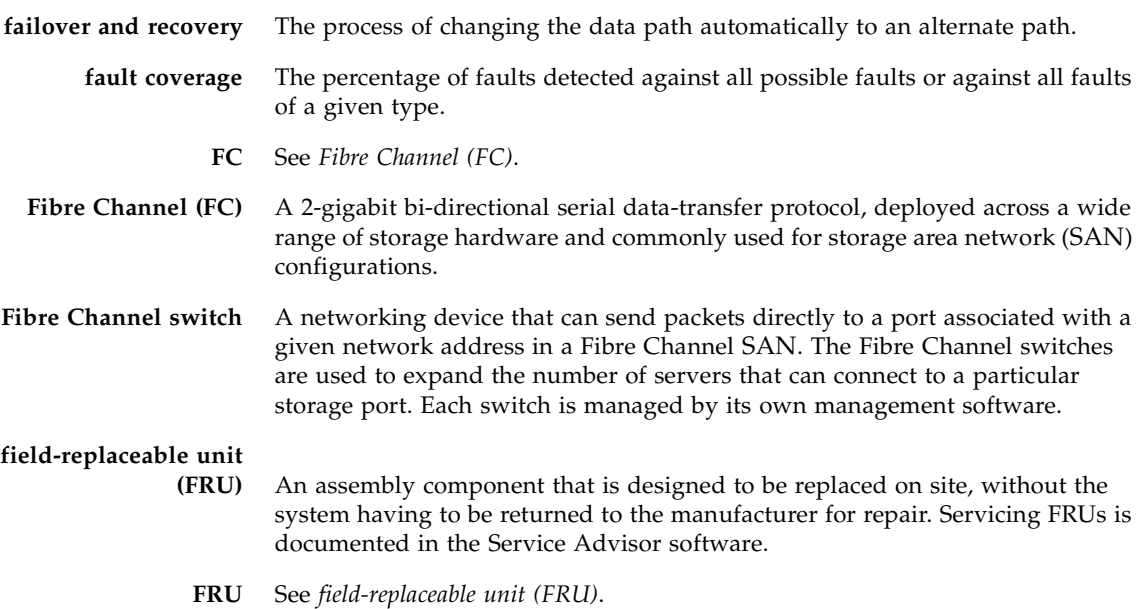

# <span id="page-70-1"></span>**G**

**GUI** Graphical user interface. Users access the GUI through a web browser.

## **H**

**HBA** See *[host bus adapter \(HBA\)](#page-71-2)*.

<span id="page-71-2"></span><span id="page-71-1"></span>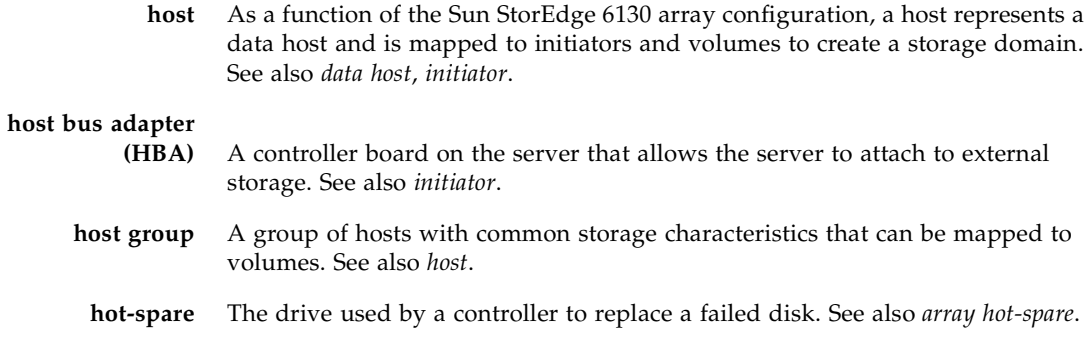

# <span id="page-71-0"></span>**I**

- <span id="page-71-3"></span>**in-band traffic** System management traffic that uses the data path between a data host and a storage device. See also *[out-of-band traffic](#page-72-0)*.
	- **initiator** On a Fibre Channel network, a host that requests transactions with storage elements. Each connection represents a separate initiator, so if a host is connected to the system through two host bus adapters (HBAs), the system identifies two different initiators. Initiators can be grouped into host groups. Sun's MPxIO software provides a round-robin mode, where multiple HBAs are grouped together and the system identifies the group of HBAs as one initiator.
		- **IOPS** A measure of transaction speed, representing the number of input and output transactions per second.

## $\mathbf{L}$

- **LAN** Local area network.
- <span id="page-71-4"></span>**logical unit (LUN)** The identifier for a volume as it is recognized by a particular host. The same volume can be represented by a different LUN to a different host.
	- **LUN** See *[logical unit \(LUN\)](#page-71-4)*.

**LUN map set** See *[storage domain](#page-73-1)*.
# **M**

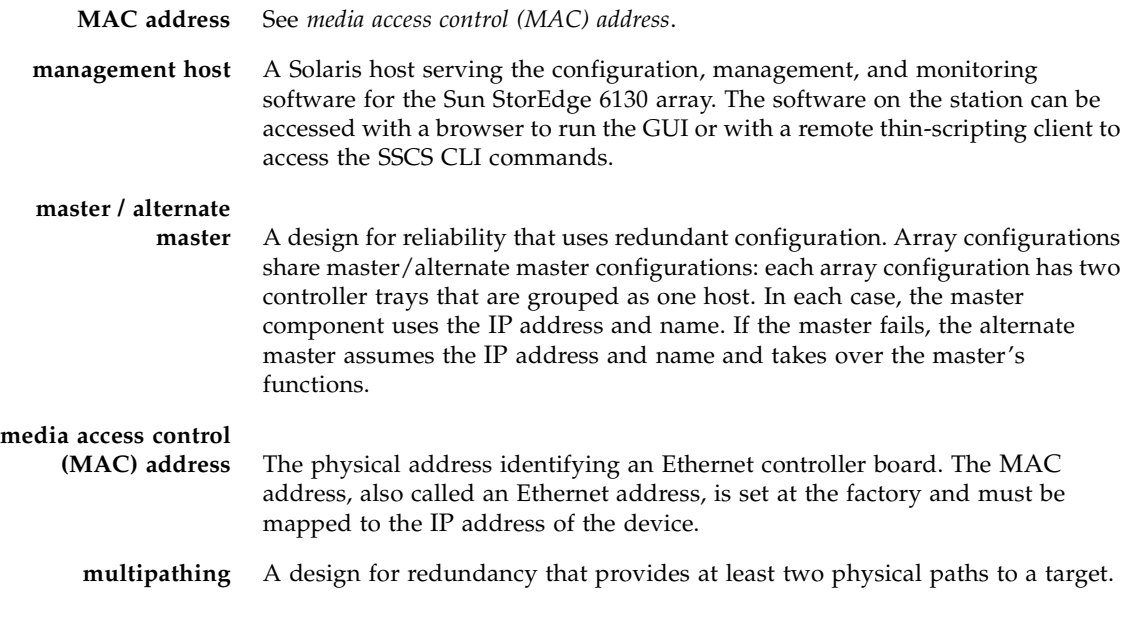

# <span id="page-72-0"></span>**O**

**out-of-band traffic** System management traffic outside of the primary data path that uses an Ethernet network. See also *[in-band traffic](#page-71-0)*.

# **P**

- **PDU** See *[power distribution unit \(PDU\)](#page-72-1)*.
- **pool** See *[storage pool](#page-74-0)*.

#### <span id="page-72-1"></span>**power distribution unit**

- **(PDU)** The assembly that provides power management for the system. The redundant design uses two PDUs in each system so that the system's data path continues to function if one of the PDUs fails.
- **profile** See *[storage profile](#page-74-1)*.

**provisioning** The process of assigning storage to hosts.

# **R**

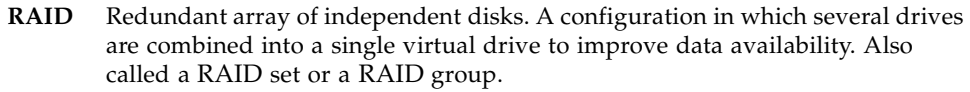

- **RAS** Reliability, availability, and serviceability.
- <span id="page-73-1"></span>**remote CLI client** Also called the thin-scripting client, the remote CLI client runs the SSCS command-line interface on any qualified host in the network. The client communicates with the management software through a secure out-of-band interface, HTTPS.

The client must be installed on a host that has network access to the system. The available clients are for the Solaris, Microsoft Windows 2000 and Windows 2003, Linux, HP-UX, IBM AIX, SGI, and Novell operating environments.

- **remote monitoring** Monitoring of the functions and performance of a hardware system from a location other than where the hardware resides.
	- **remote support** The software management host uses Sun Remote Services Net Connect 3.1 software to communicate problems with Sun service.

# **S**

<span id="page-73-2"></span><span id="page-73-0"></span>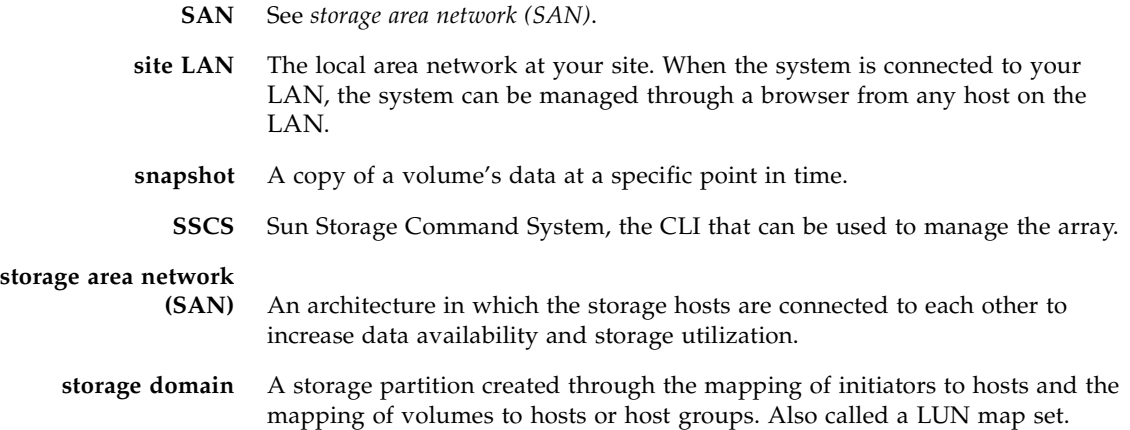

<span id="page-74-3"></span><span id="page-74-1"></span><span id="page-74-0"></span>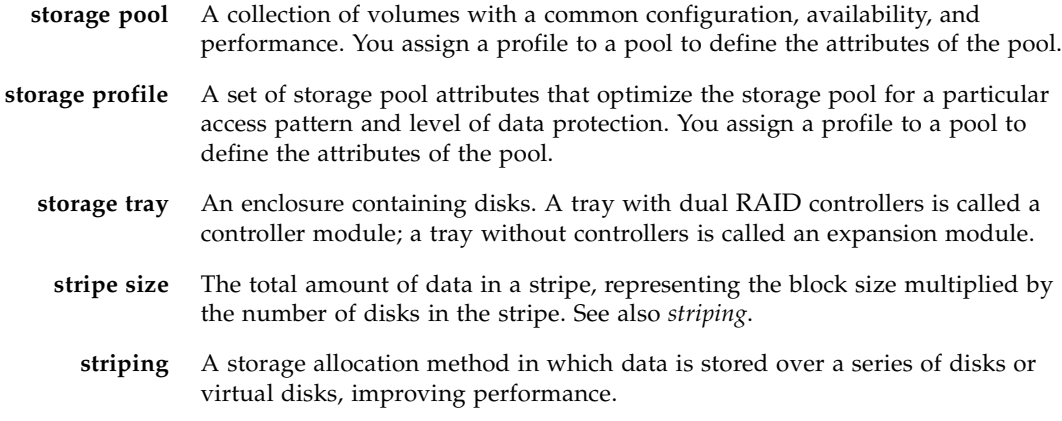

# <span id="page-74-2"></span>**T**

**target** The recipient of initiator commands, usually a volume.

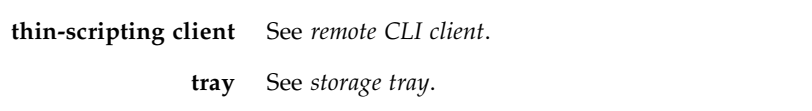

# **V**

**virtual disk** A collection of physical disks or logical extents that acts as one disk to the hosts and initiators that have access to it. All storage on the disk must share the same storage characteristics as defined by profiles. **volume** A fixed amount of storage, not limited by the physical device. A disk can have more than one volume, and a volume can span more than one disk. Applications that use volumes do not need to be aware of physical storage locations, because the management software maps the virtual address to the physical address. **volume snapshot** See *[snapshot](#page-73-2)*.

**WWN** Worldwide name. A unique 64-bit number assigned by a recognized naming authority such as the IEEE that identifies a connection (device) or a set of connections to the network. The WWN is constructed from the number that identifies the naming authority, the number that identifies the manufacturer, and a unique number for the specific connection.

**W**

# Index

#### **Numerics**

[6130SupportData command, 15,](#page-30-0) [23](#page-38-0) [device key, 16](#page-31-0) [example, 17](#page-32-0)

# **A**

[actionable host events, 32](#page-47-0) [Alarm Details page, 12,](#page-27-0) [14](#page-29-0) [Alarm Statistics page, 14](#page-29-1) [alarms, 11](#page-26-0) [statistics, 14](#page-29-2) [types, 12](#page-27-1) [viewing, 12](#page-27-2) [Alarms Summary page, 13](#page-28-0) [array performance issues, 41](#page-56-0)

### **B**

[back-panel LEDs, 8](#page-23-0) [battery management controller, 38](#page-53-0) [battery qualification tests, 38](#page-53-1)

# **C**

[cfgadm command, 22,](#page-37-0) [23,](#page-38-1) [29](#page-44-0) [CLI \(command-line interface\), 11](#page-26-1) [error messages, 43](#page-58-0) [event information, 15](#page-30-1) [examples, 45](#page-60-0) [gathering performance data, 42](#page-57-0) [getting command help, 45](#page-60-0) [using, 45](#page-60-0) command-line interface (CLI)

*[See](#page-26-1)* CLI controller module [back-panel LEDs, 7](#page-22-0) [front-panel LEDs, 6](#page-21-0) [status checking, 23](#page-38-2) controller module battery [and system performance, 39](#page-54-0) [battery management controller, 38](#page-53-2) [description, 37](#page-52-0) [LED, 9,](#page-24-0) [37](#page-52-1) [replacing, 40](#page-55-0) [self-tests, 38](#page-53-3) [troubleshooting, 39](#page-54-1) controller/device path [returning to production, 25](#page-40-0) [unconfiguring, 25](#page-40-1)

### **D**

data hosts [maximum number, 31](#page-46-0) [status checking, 23](#page-38-3) [support, 31](#page-46-1) [diagnostic tests, 17](#page-32-1) [DMP \(dynamic multipathing\), 24](#page-39-0) [DMP-enabled paths, returning to production, 23,](#page-38-4) [27](#page-42-0) [dumpmaps script, 18](#page-33-0) [dynamic multipathing \(DMP\), 24](#page-39-0)

# **E**

[errors, 28](#page-43-0) [alarm types, 12](#page-27-3) [discovery, 22](#page-37-1)

# **Sun Confidential: Internal Only**

[FC link alerts, 3](#page-18-0) [messages, 43](#page-58-1) [on data hosts, 32](#page-47-1) [with SAN connections, 28](#page-43-0) [Event Advisor, 32](#page-47-0) [Event Details page, 12](#page-27-4) [Event Log, 12,](#page-27-5) [15](#page-30-2) events [list of, 12](#page-27-6) [expansion module LEDs, 10](#page-25-0)

# **F**

[Fault Signature Analysis, 22](#page-37-2) field-replaceable unit (FRU) *[See](#page-25-1)* FRU [format command, 29](#page-44-1) FRU (field-replaceable unit) [handling, 30](#page-45-0) [isolating, 23](#page-38-5) [LEDs, 10](#page-25-2) [replacing, 30](#page-45-1) [testing, 23](#page-38-6)

#### **H**

[hardware overview, 1](#page-16-0) [hbamap script, 18](#page-33-1) host devices [support, 31](#page-46-2) [troubleshooting, 31](#page-46-3) [host errors, 32](#page-47-1)

# **I**

 $I/O$ [quiescing, 23,](#page-38-7) [24](#page-39-1) [interfaces, troubleshooting, 11](#page-26-2)

### **L**

[LEDs, 5](#page-20-0) [controller module, 5](#page-20-1) [controller module battery, 37](#page-52-1) [controller module battery problems, 39](#page-54-2) [expansion module, 10](#page-25-0) [FRU, 10](#page-25-2) [states, 6,](#page-21-1) [8](#page-23-1) [log files, 11](#page-26-0) [LUN Mapper, 19](#page-34-0)

[lunmap script, 19](#page-34-1) [luxadm command, 18,](#page-33-2) [22,](#page-37-3) [23,](#page-38-8) [27,](#page-42-1) [29](#page-44-2)

#### **M**

[maintenance precautions, 30](#page-45-2) Major Event Logger (MEL) *[See](#page-37-4)* MEL [management hosts, 11](#page-26-3) [MEL \(Major Event Logger\), 15,](#page-30-3) [22](#page-37-5) multipathing software *[See also](#page-39-2)* DMP [troubleshooting issues, 24](#page-39-3)

### **O**

[operating system support, 31](#page-46-1)

#### **P**

[patch revisions, checking, 19](#page-34-2) PFA (Predictive Failure Analysis) [enclosed devices, 3](#page-18-1) [FC links, 3](#page-18-1) [SPOF notification, 3](#page-18-1) predictive failure analysis (PFA) *[See](#page-18-1)* PFA [problem isolation strategy, 22](#page-37-6)

# **Q**

[quiescing the I/O, 23](#page-38-9)

### **R**

[related documentation, xiv](#page-13-0) [required patches, 2](#page-17-0)

#### **S**

SAN (Storage Area Network) [Foundation Kit, 19](#page-34-3) [tools, 18](#page-33-3) [trouble shooting connections, 28](#page-43-1) [sfkcheck script, 19](#page-34-4) [single point of failure \(SPOF\) notification, 3](#page-18-2) [software overview, 2](#page-17-1) [Solaris driver stack, 2](#page-17-2) [SPOF \(Single point of failure\) notification, 3](#page-18-2) [sscs, 11,](#page-26-4) [45](#page-60-1) Storage Area Network (SAN)

*[See](#page-33-4)* SAN storage area network (SAN) *[See](#page-43-2)* SAN storage arrays [status checking, 23](#page-38-10) [Storage Automated Diagnostic Environment, 11](#page-26-5) [Alarm Details page, 12,](#page-27-7) [14](#page-29-0) [Alarms Summary page, 13](#page-28-1) [cache battery errors, 39](#page-54-2) [CLI commands, 52](#page-67-0) [device monitoring, 23](#page-38-11) [diagnostic tests, 17](#page-32-2) [Event Log, 12](#page-27-8) [replacing FRUs, 30](#page-45-3) [SAN troubleshooting, 29](#page-44-3) [using the Event Advisor, 32](#page-47-2) [verifying problem fixes, 23](#page-38-12) [submitting feedback, xv](#page-14-0) [Sun documentation website, xiv](#page-13-1) [Sun Explorer Data Collector, 19](#page-34-5) [Sun StorEdge Traffic Manager, 19](#page-34-6) [alternatives to using, 24](#page-39-4) [multipathing issues, 24](#page-39-5) [troubleshooting workarounds, 24](#page-39-4) [Sun Technical Support, xv](#page-14-1) [SUNWexplo tool, 19,](#page-34-7) [23](#page-38-13) [SUNWsmgr software, 28](#page-43-3) [SUNWstade software, 28](#page-43-4) [supported operating systems, 31](#page-46-1) [system and error messages, 43](#page-58-2) [system events, 11](#page-26-0)

### **T**

[third-party hosts, 35](#page-50-0) [tools, unsupported, 18](#page-33-3) [troubleshooting best practices, 22](#page-37-7)

### **V**

[verifying problem fixes, 23](#page-38-14) [VERITAS Volume Manager with Dynamic](#page-39-6)  Multipathing, 24 [viewing Alarm Details, 13](#page-28-2) [viewing the Event Log, 12](#page-27-9) [vxdmp command, 22](#page-37-8) [vxdmpadm command, 23](#page-38-15)

# **Sun Confidential: Internal Only**